# Zaregistrujte výrobek a hledejte podporu na stránkách www.philips.com/welcome

# **Streamium**

NP3700/12

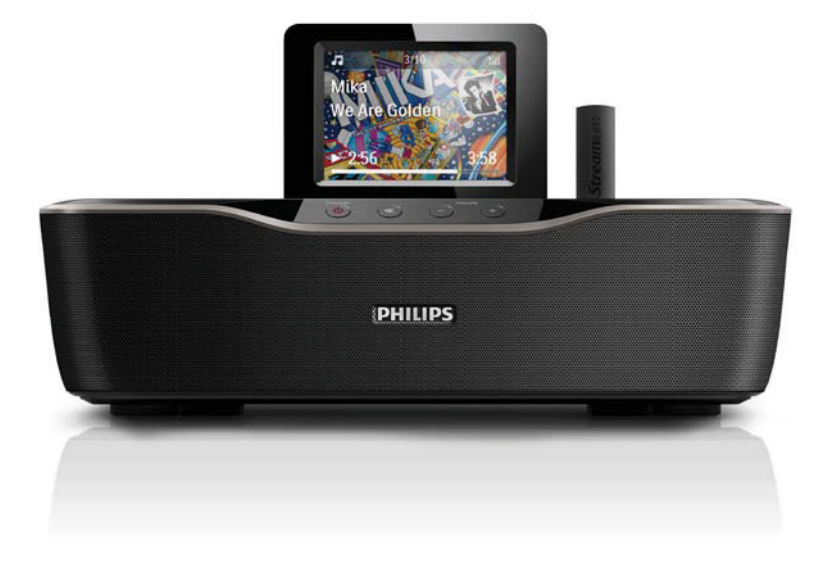

CZ Návod k použití

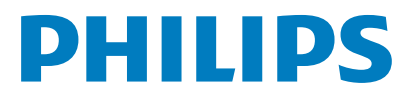

# Obsah

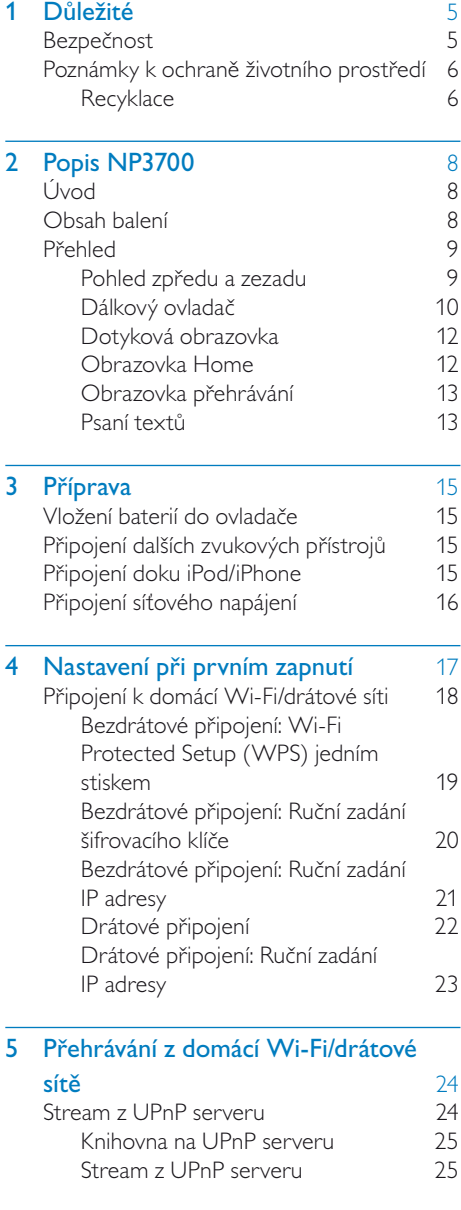

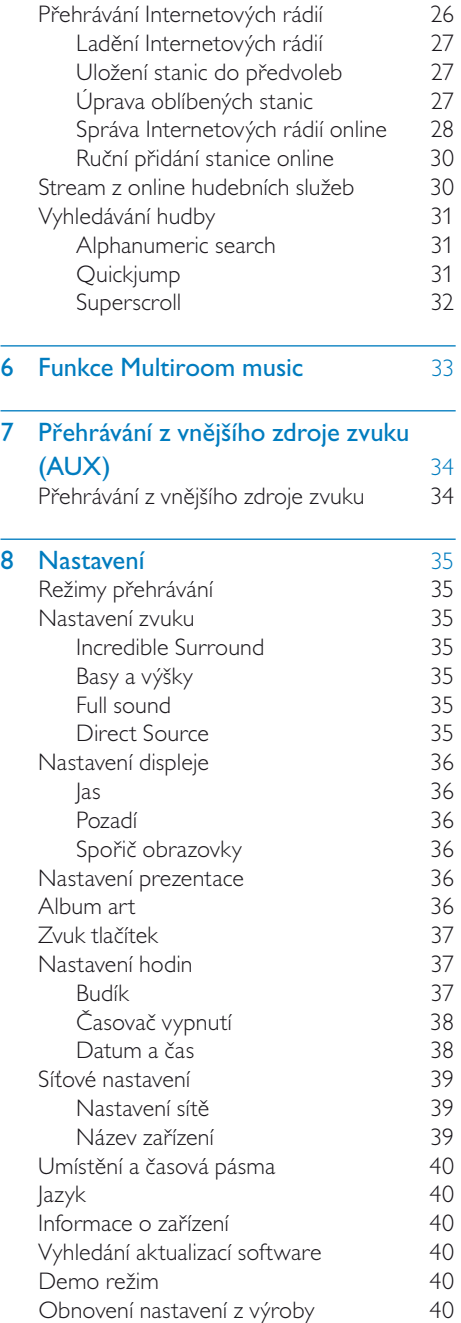

Česky

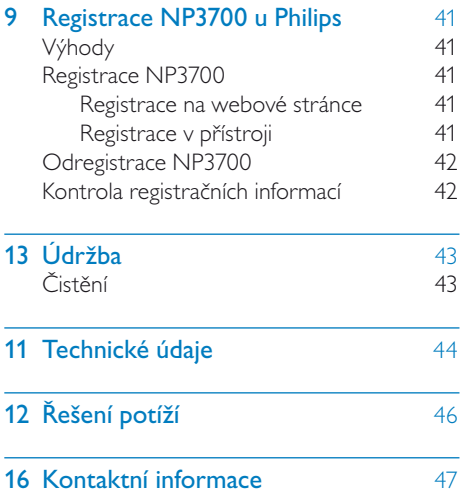

# **Důležité**

# Bezpečnost

Informace pro evropské země:

#### Význam bezpečnostních symbolů

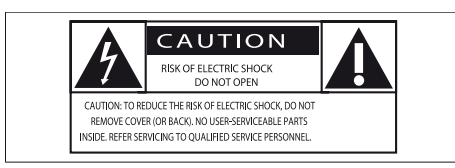

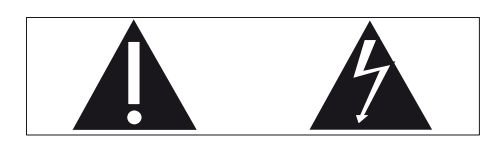

Značka "Vykřičník" upozorňuje na funkce, u nichž byste si měli pečlivě přečíst návod, hrozí potíže způsobené nesprávnou obsluhou a údržbou.

Značka "Blesk" označuje neizolované elektrické součásti uvnitř přístroje, které mohou způsobit úraz elektrickým proudem.

Výrobek nevystavujte dešti ani vlhkosti a nestavte na něj a do jeho blízkosti nádoby s kapalinou, jako např. vázy.

- a Přečtěte si návod.
- 2) Návod uschoveite.
- (3) Uposlechněte varování.
- (4) Dodržte všechny pokyny.
- e Výrobek nepoužívejte u vody.
- f Čistěte pouze suchým hadrem.
- (7) Nezakrývejte větrací otvory. Instalujte podle pokynů výrobce.
- h Nikdy nesnímejte kryt přístroje.
- i Výrobek používejte pouze v interiéru. Výrobek nevystavujte dešti, kapající/ stříkající vodě ani vlhkosti.
- j Výrobek chraňte před přímým sluncem, otevřeným ohněm a teplem.
- (1) Neinstalujte do blízkosti tepelných zdrojů, jako jsou radiátory a další topná tělesa, sporáky a jiná elektrická zařízení produkující teplo (včetně zesilovačů).
- l Na výrobek nestavte jiný elektrický přístroj.
- (13) Na výrobek nestavte nebezpečné předměty (např. předměty obsahující kapaliny, světla, svíčky apod.).
- n Výrobek obsahuje baterie. Postupujte podle bezpečnostních pokynů a pokynů k likvidaci baterií v jejich návodu.
- o Výrobek může obsahovat olovo a rtuť. Likvidace takových látek podléhá omezením z důvodu ochrany životního prostředí. Postupujte podle pokynů k likvidaci v tomto návodu.

## Varování

- Nikdy nesnímejte kryt přístroje.
- Nikdy nemažte žádné části přístroje.
- Přístroj nestavte na jiná elektrická zařízení.
- Výrobek chraňte před přímým sluncem, otevřeným ohněm a teplem.
- Nikdy nehleďte do laserového paprsku v přístroji.
- Ujistěte se, že je síťová zásuvka snadno přístupná pro rychlé odpojení systému od napájení.
- K síťové zásuvce, příp. k odpojovači sítě pro napájení přístroje, musí být zachován volný přístup.

Nebezpečí přehřátí! Výrobek nikdy neumisťujte do uzavřených prostor. Vždy ponechejte okolo přístroje nejméně 10 cm volného prostoru pro větrání. Zajistěte, aby cizí předměty, jako např. závěsy, nezakrývaly větrací otvory přístroje.

#### Bezpečný poslech

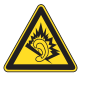

### Poslouchejte s mírnou úrovní hlasitosti:

Hlasitý poslech při používání sluchátek může zhoršit váš sluch. Tento výrobek může produkovat zvuky v decibelových rozsazích, které mohou způsobit poškození sluchu zdravých osob, a to i při působení kratším než jedna minuta. Vyšší decibelové rozsahy jsou určeny pro osoby s částečnou ztrátou sluchu.

Vnímání zvuku může klamat. Po delším poslechu se váš sluch přizpůsobí vyšší úrovni hlasitosti a posune se hranice "příjemné hlasitosti". Takže po delší době poslechu může být zvuk, který se vám zdá "normální", ve skutečnosti velmi nahlas a může být nebezpečný pro váš sluch. Abyste se vyvarovali tohoto nebezpečí, nastavte hlasitost na bezpečnou úroveň předtím, než se váš sluch přizpůsobí, a během poslechu ji nezvyšujte.

Nastavení bezpečné úrovně hlasitosti:

Nastavte ovladač hlasitosti na nízkou úroveň.

Pomalu zvyšujte hlasitost, dokud neuslyšíte zvuk čistě a jasně, bez zkreslení.

Omezte poslech na rozumnou dobu:

Dlouhodobé působení zvuku, i při normální "bezpečné" úrovni hlasitosti, může také způsobit poškození sluchu.

Používejte svůj přístroj rozumným způsobem a dělejte přestávky.

Při užívání sluchátek dbejte na dodržování následujících doporučení:

Poslouchejte s rozumnou hlasitostí po rozumně dlouhou dobu.

Dbejte na to, abyste nezvyšovali hlasitost poté, co se váš sluch přizpůsobí.

Nezvyšujte hlasitost tak, aby zcela přehlušila zvuky z vašeho okolí.

V potenciálně nebezpečných situacích byste měli zvýšit svoji pozornost nebo na chvíli přerušit poslech.

## Poznámky k ochraně životního prostředí

Tento výrobek vyhovuje požadavkům na vysokofrekvenční odrušení v Evropské unii.

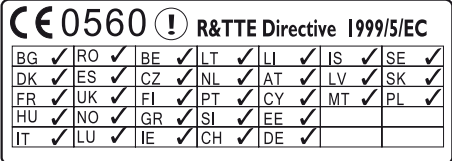

Tento výrobek vyhovuje požadavkům směrnice 1999/5/EC.

#### Symbol přístroje třídy II:

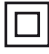

Tento symbol označuje dvojitou izolaci přístroje.

#### **Modifikace**

Úpravy neschválené výrobcem mohou mít za následek ztrátu oprávnění uživatele k používání tohoto přístroje.

#### **Recyklace**

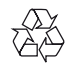

Tento výrobek byl navržen a vyroben z vysoce kvalitních materiálů a dílů, které je možné recyklovat a znovu použít.

Symbol přeškrtnuté popelnice na výrobku znamená, že výrobek vyhovuje evropské směrnici 2002/96/EC:

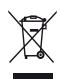

Nepotřebný výrobek nelikvidujte spolu s odpadem z domácnosti. Informujte se o místní legislativě a systému odděleného sběru a zpracování elektrických a elektronických výrobků. Správná likvidace starého výrobku omezí nebezpečí negativních následků na životní prostředí a lidské zdraví.

#### Informace k použití baterií:

## Upozornění

- Nebezpečí vytečení: Používejte pouze uvedené typy baterií. Nepoužívejte současně staré a nové baterie. Nepoužívejte současně různé baterie. Dodržte správnou polaritu. Pokud přístroj delší dobu nepoužíváte, vyjměte baterie. Baterie skladujte na suchém místě.
- Nebezpečí zranění: Při zacházení s vyteklými bateriemi používejte rukavice. Baterie udržujte mimo dosah dětí a domácích zvířat.
- Nebezpečí výbuchu: Nezkratujte baterie. Nevystavujte baterie extrémním teplotám. Baterie nelikvidujte v ohni. Nerozebírejte ani nepoškozujte baterie. Nenabíjejte primární baterie.

#### Informace k likvidaci baterií:

Výrobek obsahuje baterie, jichž se týká evropská směrnice 2006/66/EC; baterie nesmějí být likvidovány s běžným směsným odpadem z domácnosti.

Informujte se o místní legislativě a systému odděleného sběru baterií. Správná likvidace baterií omezí nebezpečí negativních následků na životní prostředí a lidské zdraví.

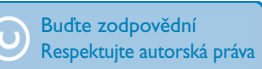

Vytváření neautorizovaných kopií materiálů chráněných autorským právem včetně počítačových programů a souborů, vysílání a zvukových záznamů může představovat porušení autorských práv a tedy trestný čin. Tento výrobek nesmí být použit k těmto účelům.

Tento výrobek používá technologii ochrany autorských práv chráněnou US patenty a dalšími autorskými právy ve vlastnictví Rovi Corporation. Zpětné zkoumání a rozebírání je zakázáno.

# Popis NP3700

Gratulujeme vám k zakoupení tohoto výrobku a vítáme vás u společnosti Philips! Všechny výhody podpory Philips můžete využívat po registraci výrobku na www.philips.com/ welcome.

# Úvod

#### NP3700 umožňuje

- Připojit se k existující domácí Wi-Fi/ drátové síti, která se skládá z počítačů a UPnP zařízení;
- Připojit existující zvukový systém a přehrávače MP3.
- Připojit dok iPod/iPhone.

#### Po připojení můžete

- Přehrávat Internetová rádia a \*online hudební služby z Internetu;
- Přehrávat hudbu/snímky uložené v počítači/UPnP serveru;
- Přehrávat hudbu z audio systému/ přenosného mediálního přehrávače přes reproduktory.
- Nabíjet a přehrávat obsah iPod/iPhone z tohoto přístroje.

## Tip

• \*Online služby jsou dostupné pouze v některých zemích

## Obsah balení

Zkontrolujte obsah balení podle následujícího seznamu:

- Hlavní jednotka:
- Dálkový ovladač s bateriemi
- Síťový napáječ
- Software na CD-ROM
- Průvodce rychlým startem

# Přehled

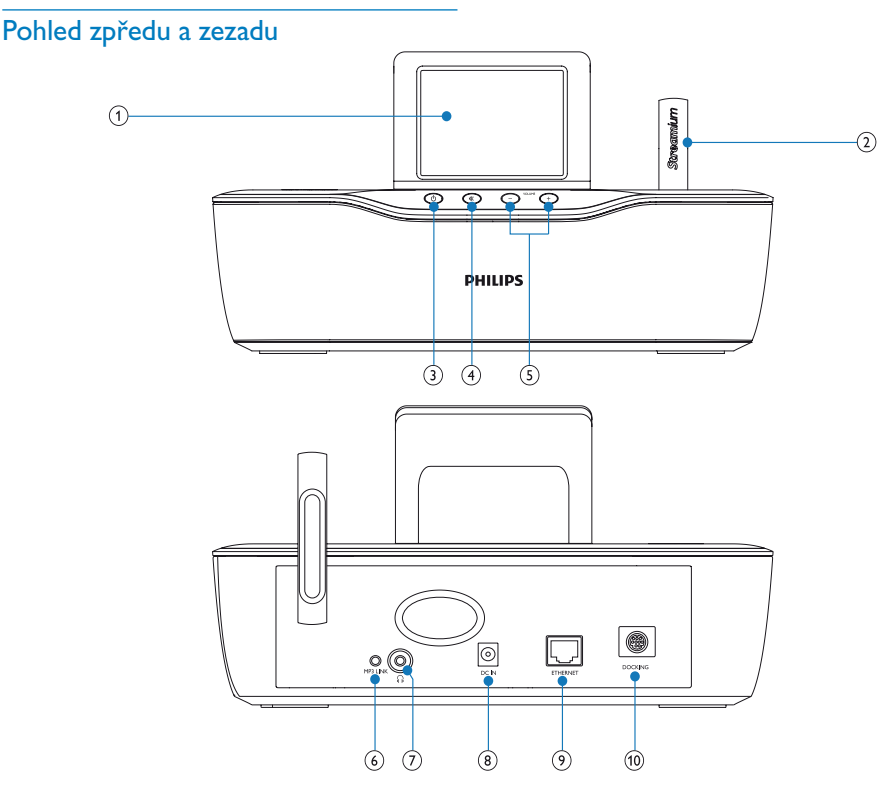

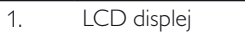

- 2. Anténa Wi-Fi<br>3. **STANDBY** (<sup>1</sup>)
- STANDBY (<sup>I</sup>)

Stiskem zapněte přístroj;

Stiskem vypnete přístroj do režimu aktivního stand-by, podržením tlačítka vypnete do Eco stand-by.

#### Vypnutí Demo režimu.

4. 帐

Umlčení/povolení zvuku.

5. - VOLUME +

Zvýšení/snížení hlasitosti.

### 6. MP3 LINK

Zásuvky zvukových vstupů pro přenosné mediální přehrávače umožňují přehrávání zvuku reproduktory přístroje

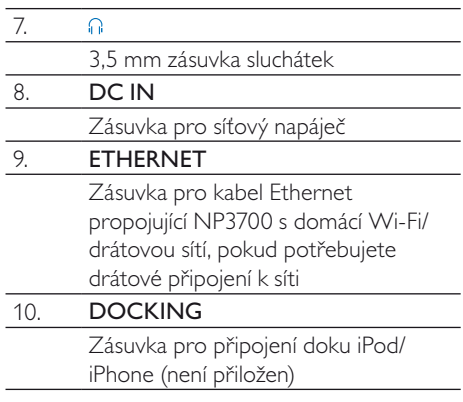

## Dálkový ovladač

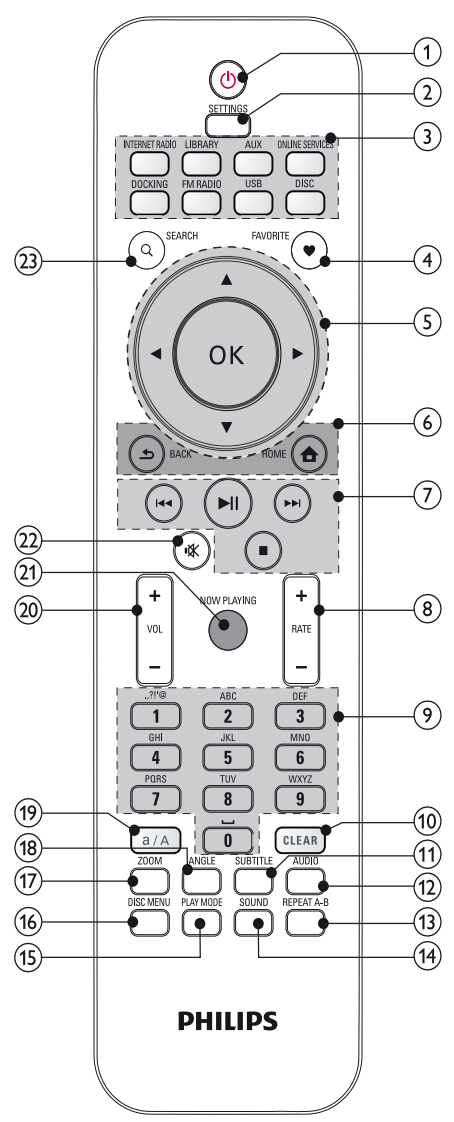

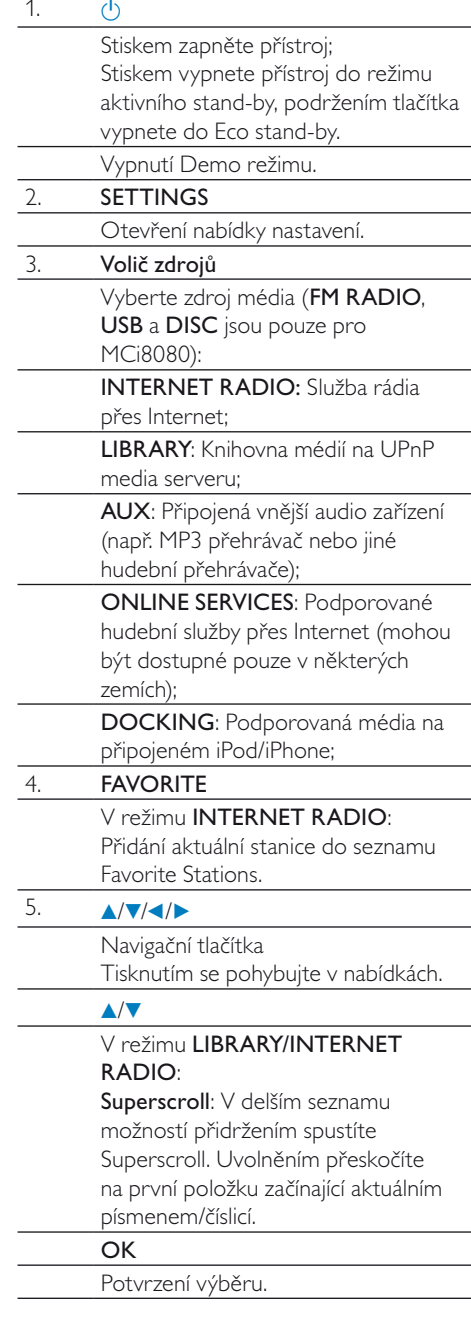

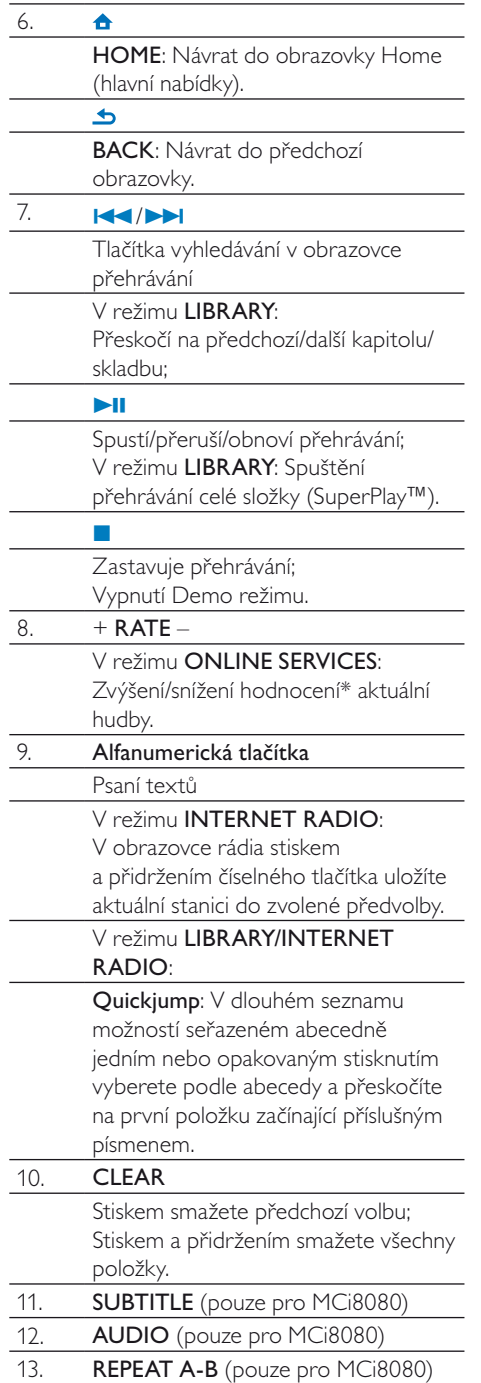

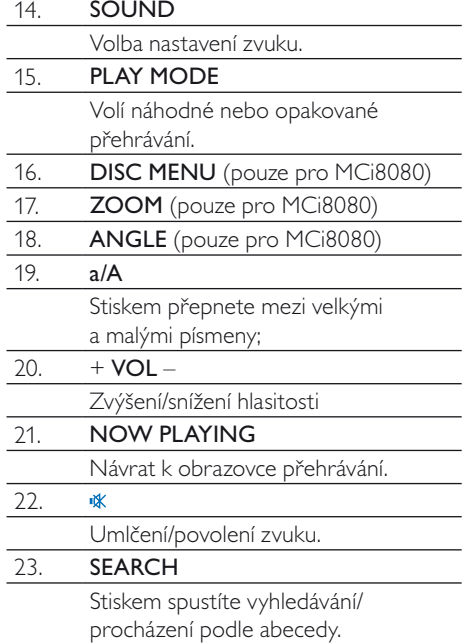

### Poznámka

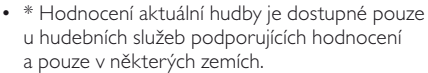

## Dotyková obrazovka

NP3700 je vybaven dotykovou obrazovkou.

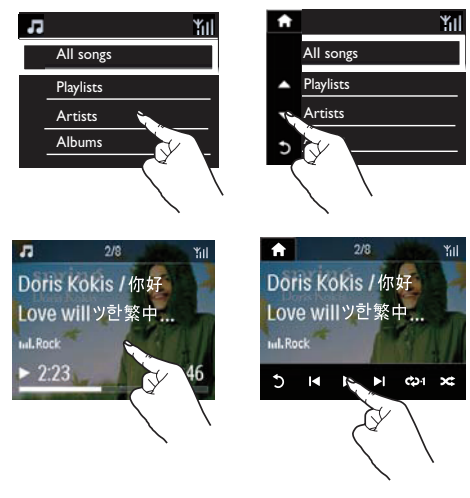

- Pokud je to nutné, zobrazíte funkční tlačítka klepnutím na obrazovku;
- Klepnutím na tlačítko zvolíte odpovídající funkci;
- Klepnutím na možnost ji vyberete.

#### Obrazovka Home  $2/8$  $2/8$ ΥïΙ **Media Library** K  $\blacktriangleright$ Dock Ь  $2/8$  $\ddot{\mathbf{r}}$  $2/8$ Yıl ₩ Ϋ́II MP3-Link Settings  $2/8$ Yıl ₳

U NP3700 se hlavní nabídka Home objeví poprvé po dokončení úvodního nastavení.

#### Jak zvolit požadovaný zdroj hudby nebo nabídku nastavení [Settings].

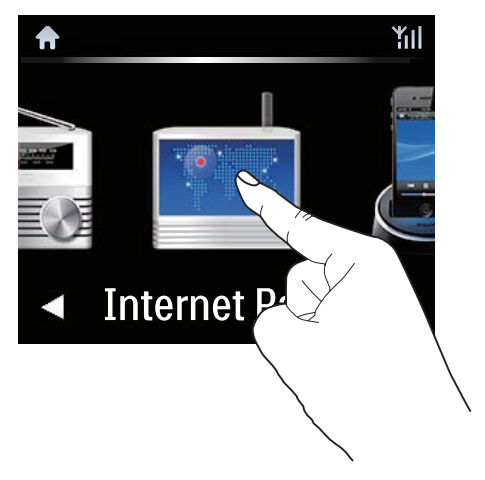

V obrazovce Home se pomocí ◀/▶ pohybujte mezi ikonami. Klepnutím na příslušnou ikonu ji vyberete.

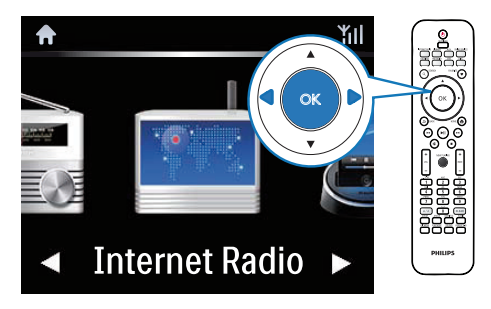

Nebo pomocí tlačítek **4/D/OK** na ovladači vyberte požadovaný zdroj.

#### Návrat do předchozí obrazovky.

Stiskněte **5 BACK** 

#### Návrat do obrazovky Home.

Stiskněte **+** HOME.

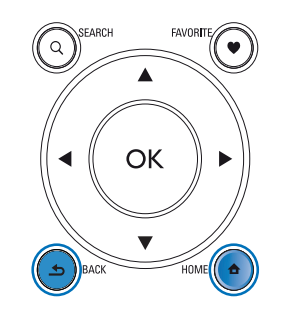

## Obrazovka přehrávání

V režimech LIBRARY/INTERNET RADIO/ ONLINE SERVICES se obrazovka přehrávání otevře po zahájení přehrávání.

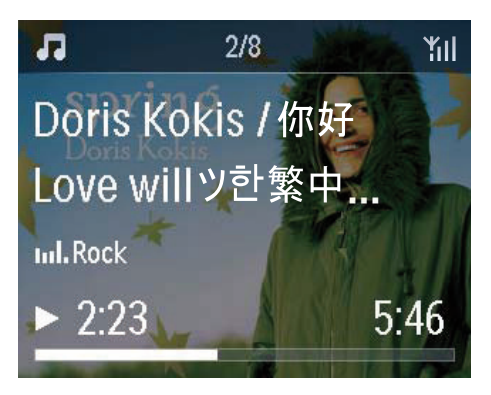

Při pohybu v nabídkách během přehrávání postupujte takto:

- 1 Na ovladači stiskněte  $\Delta$  a pak použijte navigační tlačítka.
- 2 Do nabídky přehrávání se vrátíte stiskem NOW PLAYING.
- Tip
- V obrazovce přehrávání můžete rovněž tisknutím l<<a>>a<br/> **DEXECUTE:** volit písně.

## Psaní textů

Pro zadání textu a symbolů můžete:

- klepnout na textové pole a vložit text a symboly přímo ze zobrazené klávesnice
- tisknout příslušná alfanumerická tlačítka na ovladači

#### Zadání textu z ovladače

• Písmena/číslice/symboly odpovídající stejnému alfanumerickému tlačítku zadáte rychlým opakovaným tisknutím tlačítka.

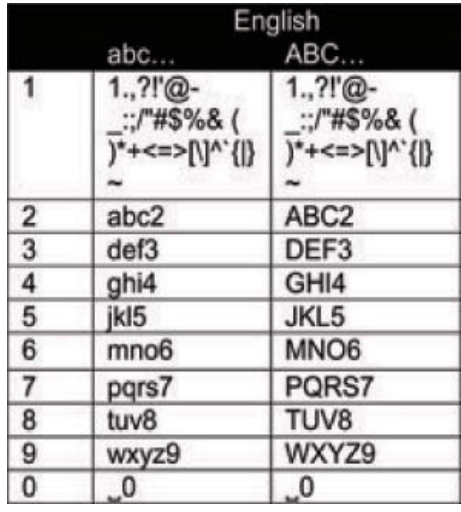

- Symboly vložíte opakovaným tisknutím <sup>1</sup>.
- Mezeru zadáte stiskem <sup>.</sup>
- Mezi velkými a malými písmeny přepnete pomocí **a/A**
- Předchozí znak smažete stiskem <sup>(GERR</sup>).
- Všechny znaky smažete přidržením tlačítka **DEAR**

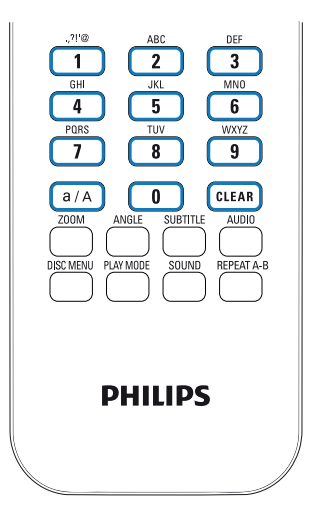

#### $\overline{\ast}$ Tip

• Pro jiné jazyky než angličtinu se mohou znaky odpovídající alfanumerickým tlačítkům lišit.

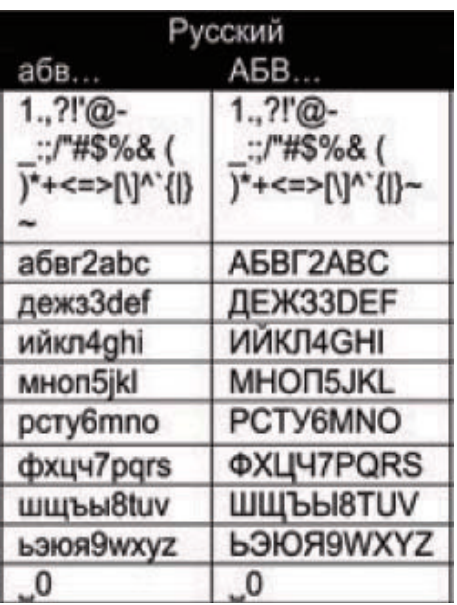

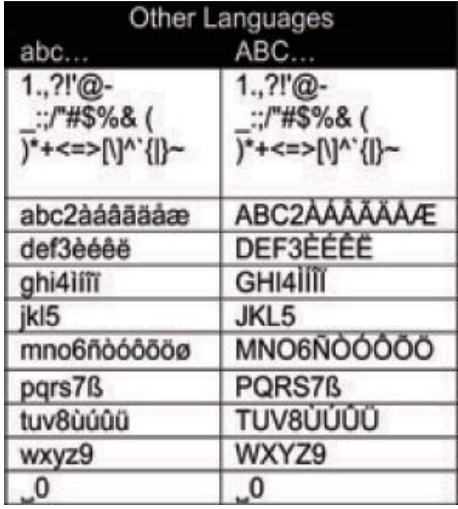

# 3 Příprava

# Vložení baterií do ovladače

## Upozornění

- Nebezpečí výbuchu! Baterie nevystavujte horku, přímému slunci ani otevřenému ohni. Použité baterie nevhazujte do ohně.
- Nebezpečí zkrácení životnosti baterií! Nepoužívejte spolu různé typy a značky baterií.
- Nebezpečí poškození výrobku! Pokud ovladač delší dobu nepoužíváte, vyjměte z něj baterie.
- 1 Otevřete kryt bateriového prostoru.
- 2 Vložte dvě AAA (R03) baterie ve správné vyznačené polaritě (+/-).
- 3 Uzavřete kryt bateriového prostoru.

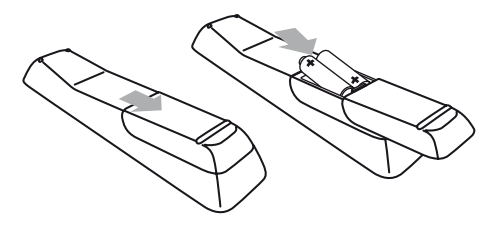

# Připojení dalších zvukových přístrojů

Můžete poslouchat zvuk z dalších zdrojů přes reproduktory přístroje. K tomu proveďte následující propojení a vyberte režim AUX na NP3700.

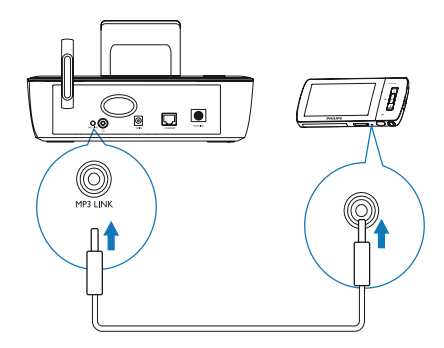

# Připojení doku iPod/iPhone

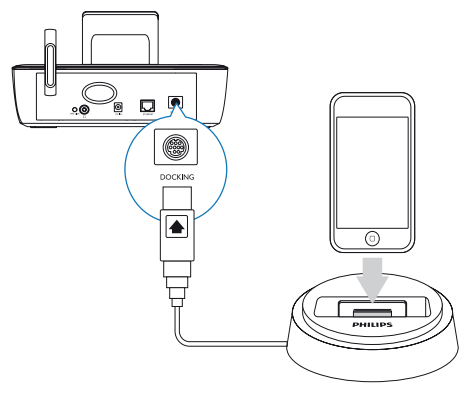

Po připojení doku iPod / iPhone můžete nabíjet iPod / iPhone nebo z něj poslouchat hudbu přes tento přístroj.

• Připojte dok (není přiložen) do zásuvky DOCKING na přístroji.

#### $\ast$ Tip

• Pro poslech hudby z iPod / iPhone v doku nejprve stiskem **DOCKING** vyberte dok jako zdroj signálu.

# Připojení síťového napájení

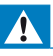

#### Varování

• Nebezpečí poškození výrobku! Vždy se ujistěte, že síťové napětí odpovídá údaji na štítku přístroje na zadní nebo spodní straně krytu.

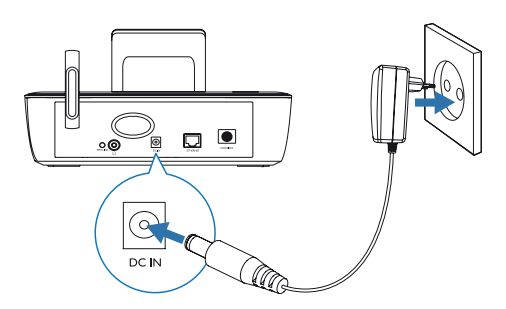

• Připojte NP3700 k síťovému zdroji.

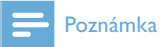

• Typový štítek je umístěn na spodní straně výrobku.

# 4 Nastavení při prvním zapnutí

#### Po prvním zapnutí NP3700

- 1 Vyberte na obrazovce požadovaný jazyk.
- 2 O hlavních funkcích NP3700 se můžete

#### dozvědět,

- Volbou [Yes, show me the demo] po otázce na zobrazení demonstrace;
- Pokud je to potřeba, nastavte hlasitost pomocí + VOL –;
- Prohlížení ukázky opustíte stiskem  $\bigcup$ .
	- Přístroj se vypne do Eco stand-by.
	- $\mapsto$  Dalším stiskem  $\bigcirc$  zapnete NP3700 a restartujete nastavení.

#### Přechod k nastavení sítě

- Vyberte **[No]** po otázce na zobrazení demonstrace.
- 3 Vyberte umístění a časovou zónu ze seznamu.
- 4 Vyberte [Yes] po otázce na nastavení síťového připojení.

## Připojení k domácí Wi-Fi/ drátové síti

Bezdrátové připojení

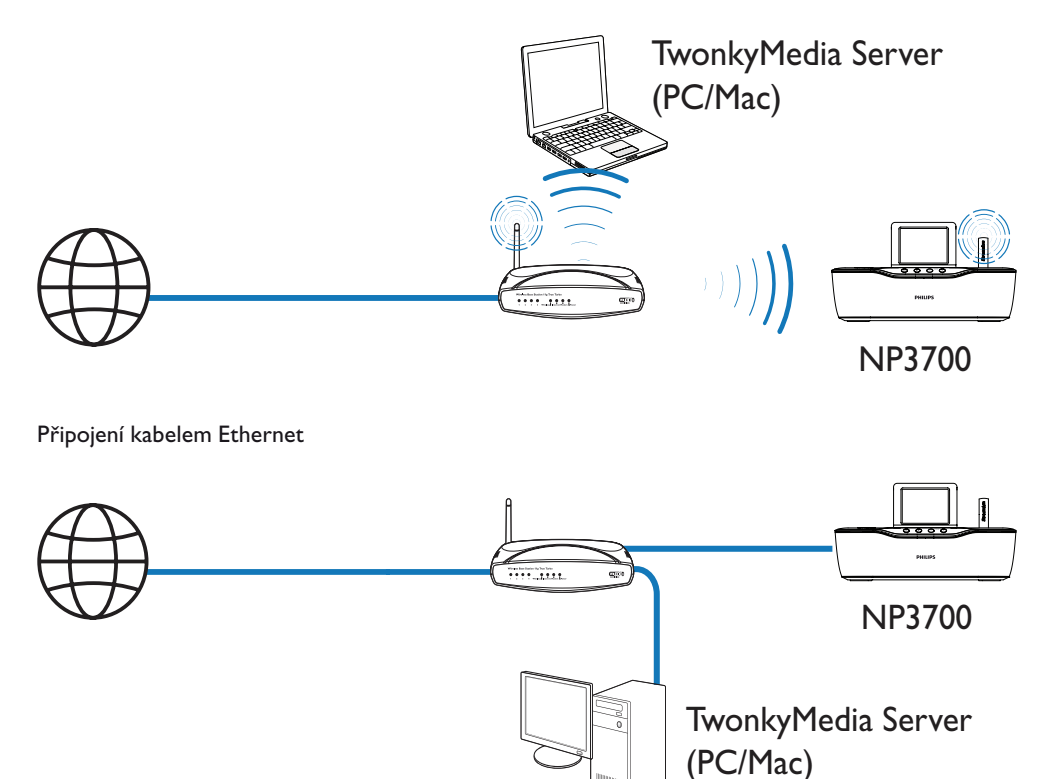

NP3700 můžete připojit k domácí Wi-Fi/ drátové síti různými způsoby: bezdrátově nebo drátově, automaticky nebo ručně.

- Pro připojení k domácí síti Wi-Fi/drátové použijte router nebo přístupový bod. Připojte počítače/zařízení k routeru.
- Připojte NP3700 k routeru bezdrátově nebo pomocí kabelu Ethernet.
- Pro připojení přístroj k Internetu přes domácí Wi-Fi/drátovou síť se ujistěte, že je router připojen přímo k Internetu a nejde o vytáčené připojení z počítače.
- Přepnutí mezi různými způsoby připojení (bezdrátové či drátové, automatické nebo ruční) nebo přepnutí mezi různými routery provedete v [Settings] > [Network settings] > [Setup network].

## Bezdrátové připojení: Wi-Fi Protected Setup (WPS) jedním stiskem

NP3700 podporuje Wi-Fi Protected Setup (WPS). Můžete rychle a bezpečně připojit NP3700 k bezdrátovému routeru, který podporuje WPS.

Poté vyberte jeden ze dvou způsobů nastavení: PBC (Push Button Configuration) nebo PIN (Personal Identification Number).

# Tip

• Wi-Fi Protected Setup(WPS) je standard vytvořený Wi-Fi Alliance pro snadné vytváření bezpečných bezdrátových domácích sítí.

## Zapnutí WPS-PBC na NP3700

- 1 Vyberte [Yes] po otázce na nastavení síťového připojení (viz "Nastavení při prvním zapnutí").
- 2 Vyberte [Wireless (WiFi)] > [Push button (WPS – PBC)].

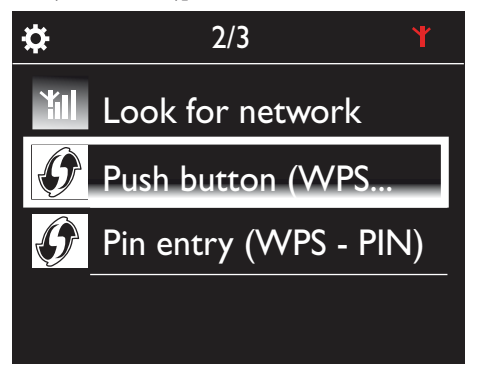

#### Přidání NP3700 k routeru

- Postup přidání WPS zařízení k routeru naleznete v návodu k routeru. Např.: přidržte tlačítko WPS.
	- Router spustí vyhledávání WPS zařízení.
	- Na NP3700 se po úspěšném dokončení vyhledávání zobrazí zpráva.

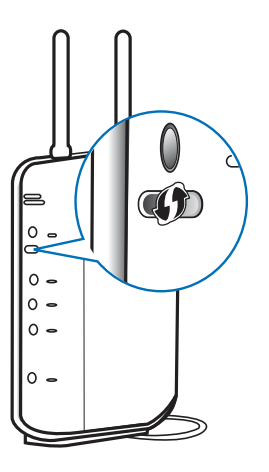

#### $\ast$ Tip

- Použití PIN (Personal Identification Number) k nastavení: Na NP3700 vyberte [Wireless (WiFi)] > [Pin entry (WPS – PIN)] a zapište si PIN, který se zobrazí na NP3700; na routeru zadejte tento PIN.
- Postup zadání PIN do routeru naleznete v návodu k routeru.

#### Připojení k Internetu

- Po vyzvání se připojte k Internetu.
	- Nabídka Home se objeví poprvé po dokončení úvodního nastavení.

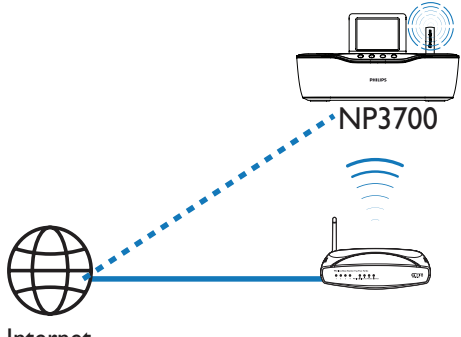

Internet

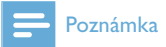

• Ujistěte se, že je router připojen přímo k Internetu a nejde o vytáčené připojení z počítače.

## Bezdrátové připojení: Ruční zadání šifrovacího klíče

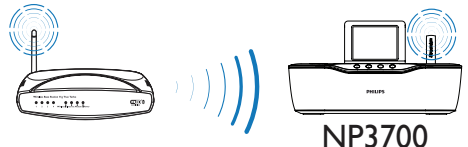

## Tip

- Před zahájením nastavení sítě si připravte šifrovací klíč routeru.
- 1 Vyberte [Yes] po otázce na nastavení síťového připojení (viz "Nastavení při prvním zapnutí").
- 2 Vyberte [Wireless (WiFi)] > [Look for network].
	- Přístroj zahájí vyhledávání bezdrátové sítě.
	- Zobrazí se seznam dostupných Wi-Fi sítí.

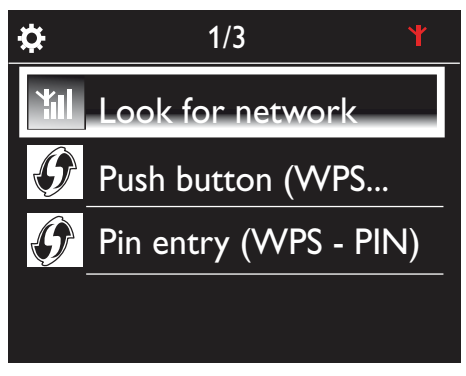

# ☆ 1/4 Network A Network B Network C Other...

- 3 Vyberte požadovanou Wi-Fi síť.
- 4 Na vyžádání zadejte šifrovací klíč sítě.
	- Přístroj zahájí získávání IP adresy přiřazené automaticky Wi-Fi sítí.
	- Po úspěšném dokončení připojení se zobrazí zpráva.

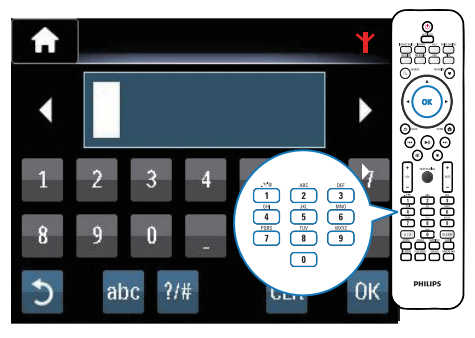

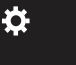

**Successfully** connected to Network A

¥ιl

# Tip

• Pokud používáte skryté SSID routeru (např. potlačení vysílání SSID), přejděte na konec seznamu Wi-Fi sítí. Vyberte [Other...] > [Manual SSID entry]. Do textového okna zadejte název sítě.

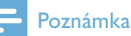

• Router nepřiřadí IP adresu v případě, že je nedostupné nebo vypnuté DHCP (Dynamic Host Configuration Protocol) v routeru. V tom případě zadejte IP adresu ručně nebo stiskem BACK spusťte nové připojení.

## Bezdrátové připojení: Ruční zadání IP adresy

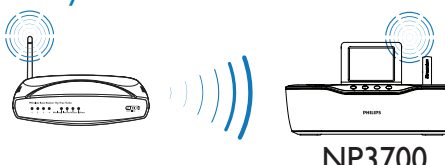

### Zastavte získávání Auto IP

- 1 Vyhledejte domácí Wi-Fi síť a připojte se k ní
	- Přístroj zahájí získávání IP adresy přiřazené automaticky Wi-Fi sítí.
- 2 Stiskem BACK na ovladači zastavte automatické přiřazení IP.

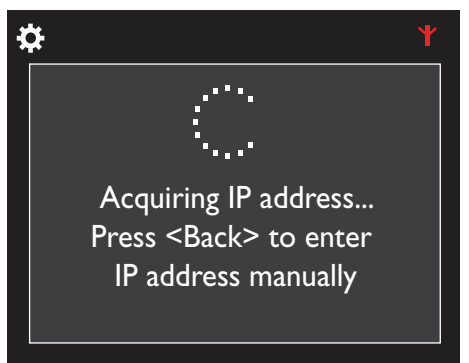

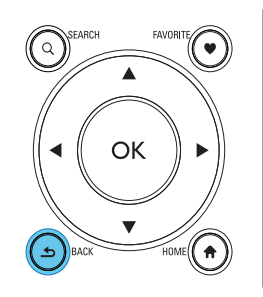

#### Zjistěte IP adresu routeru

- Postupujte podle návodu k routeru.
- Nebo ji zjistěte z nastavení routeru, zadejte IP adresu (např. 192.168.1.1) do prohlížeče (např. Internet Explorer) v počítači a zjistěte údaje ze stránky nastavení routeru.

#### Ruční zadání IP adresy

Na **NP3700** zadejte IP adresu tak, aby byla součástí stejné podsítě jako router. Pokud má např. router IP adresu: 192.168.1.1, maska podsítě: 255.255.255.000; pak do přístroje zadejte: IP adresa: 192.168.1.XX (kde XX jsou čísla), maska podsítě: 255.255.255.000.

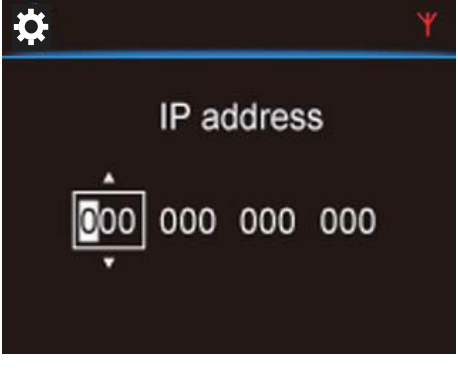

Tisknutím </a> vyberte příslušné pole;

• Číslice vkládejte pomocí alfanumerických tlačítek nebo tisknutím  $\triangle$ / $\blacktriangledown$ .

### Poznámka

• Ujistěte se, že nevkládáte IP adresu, která jej již přiřazena jinému počítači/zařízení v síti.

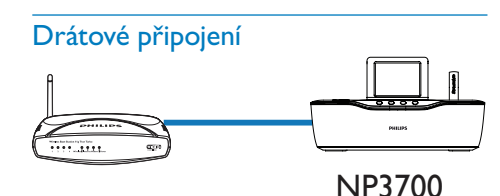

#### Připojte router kabelem Ethernet

- 1 Vyberte [Yes] po otázce na nastavení síťového připojení (viz "Nastavení při prvním zapnutí").
- 2 Pomocí kabelu Ethernet připojte přístroj k routeru.

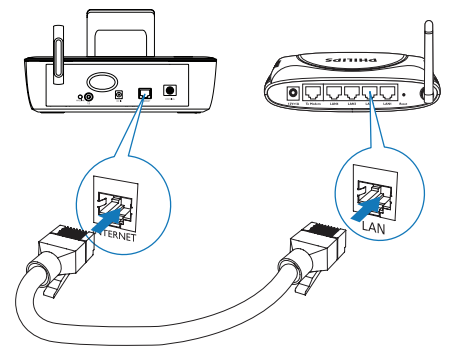

#### Připojení k domácí síti Wi-Fi/drátové

- Na přístroji vyberte [Wired (Ethernet)].
	- Přístroj zahájí získávání IP adresy přiřazené automaticky sítí.
	- Po úspěšném dokončení připojení se zobrazí zpráva.

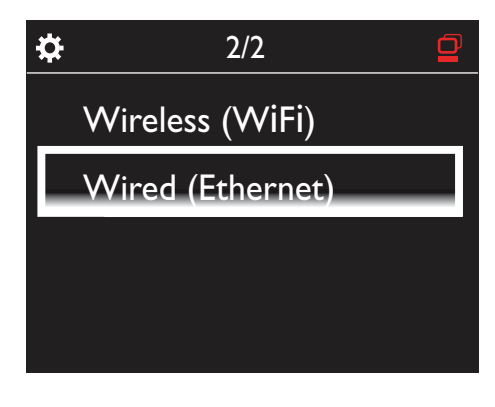

# Tip

• Router nepřiřadí IP adresu v případě, že je nedostupné nebo vypnuté DHCP (Dynamic Host Configuration Protocol) v routeru. V tom případě zadejte IP adresu ručně nebo stiskem BACK spusťte nové připojení.

#### Připojení k Internetu

- Po vyzvání se připojte k Internetu.
	- Nabídka Home se objeví poprvé po dokončení úvodního nastavení.

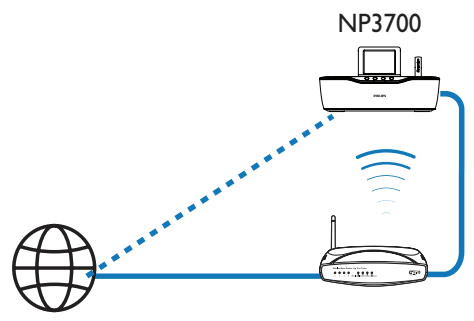

Internet

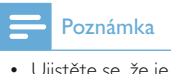

• Ujistěte se, že je router připojen přímo k Internetu a nejde o vytáčené připojení z počítače.

## Drátové připojení: Ruční zadání IP adresy

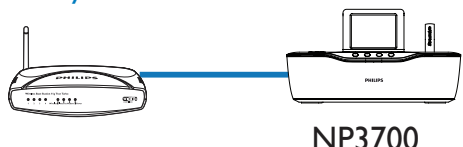

#### Zastavte získávání Auto IP

- 1 Pomocí kabelu Ethernet připojte přístroj k routeru.
- 2 Na přístroji vyberte [Wired (Ethernet)].
- 3 Stiskem BACK na ovladači zastavte automatické přiřazení IP.

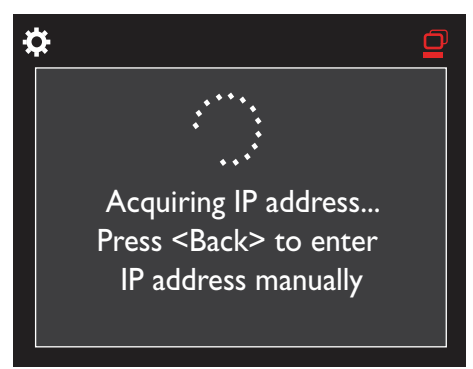

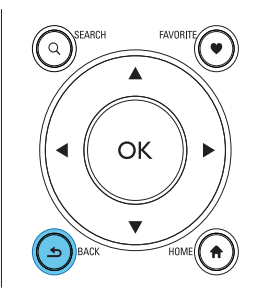

#### Zjistěte IP adresu routeru

- Postupujte podle návodu k routeru.
- Nebo ji zjistěte z nastavení routeru, zadejte IP adresu (např. 192.168.1.1) do prohlížeče (např. Internet Explorer) v počítači a zjistěte údaje ze stránky nastavení routeru.

#### Ruční zadání IP adresy

Na NP3700 zadejte IP adresu tak, aby byla součástí stejné podsítě jako router. Pokud má např. router IP adresu: 192.168.1.1, maska podsítě: 255.255.255.000; pak do přístroje zadejte: IP adresa: 192.168.1.XX (kde XX jsou čísla), maska podsítě: 255.255.255.000.

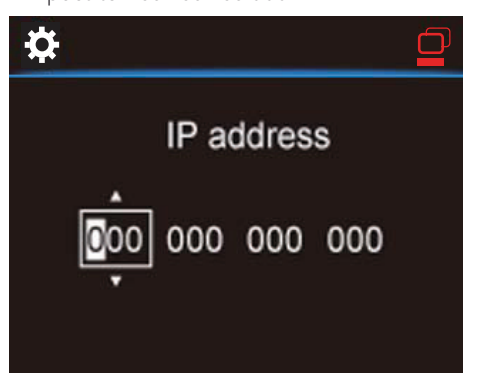

- Tisknutím </>> vyberte příslušné pole;
- Číslice vkládejte pomocí alfanumerických tlačítek nebo tisknutím  $\triangle$ / $\blacktriangledown$ .

#### Poznámka

• Ujistěte se, že nevkládáte IP adresu, která jej již přiřazena jinému počítači/zařízení v síti.

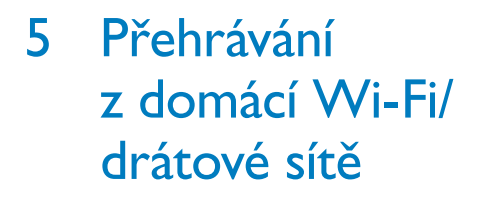

## Stream z UPnP serveru

TwonkyMedia Server (PC/Mac)

Streamovat hudbu/obrázky mezi počítačem a NP3700 můžete za těchto předpokladů

- NP3700 je připojen k Wi-Fi/drátové síti;
- V počítačích a dalších UPnP serverech připojených do domácí Wi-Fi/drátové sítě je povoleno sdílení hudby.

Se softwarem pro sdílení hudby (přiložený Media Browser a TwonkyMedia Server) mohou takové počítače pracovat jako UPnP media servery (hudební/foto knihovny) NP3700, pokud jsou zapnuty.

Přes protokoly UPnP (Universal Plug and Play) umožňují UPnP media servery streamování

hudby nebo obrazových souborů ze serveru do UPnP klienta (např. NP3700). V UPnP klientském zařízení přehráváte hudbu ze serveru.

 $\cdots$ 

3700

NP3700 může být rovněž UPnP media serverem takových počítačů nebo jiných UPnP zařízení, která jsou připojena k Wi-Fi síti, pokud je NP3700 zapnutý nebo v aktivním stand-by.

## Knihovna na UPnP serveru

V počítačích (UPnP serverech) může přiložený software Media Browser nebo TwonkyMedia Server zpřístupňovat hudební knihovny organizované jiným softwarem pro správu médií včetně Windows Media Player 11 a iTunes.

*iTunes je ochrannou známkou Apple Inc.*, registrovanou v USA a dalších zemích.

### Stream z UPnP serveru

V NP3700 přehrávejte hudební knihovny, které se streamují z UPnP serveru (počítače v domácí Wi-Fi/drátové síti).

- 1 Uiistěte se, že je UPnP server připojen k domácí Wi-Fi/drátové síti.
- 2 Na NP3700 stiskněte na ovladači tlačítko LIBRARY.
	- Nebo v obrazovce Home vyberte [Media Library].
- 3 Vyberte hudební knihovnu.
	- → Můžete zobrazit kategorie, podle nichž se třídí hudba/snímky (např. Artist, Album, Genre).

4 Vyberte požadovanou skladbu nebo album.

- $5$  Stiskem  $\blacktriangleright$ II spusťte přehrávání.
	- Přehrávání se spustí od začátku alba po stisknutí **>II** na albu.
	- Po zahájení přehrávání se objeví obrazovka přehrávání (viz "Popis NP3700" -> "Přehled" -> "Obrazovka přehrávání").

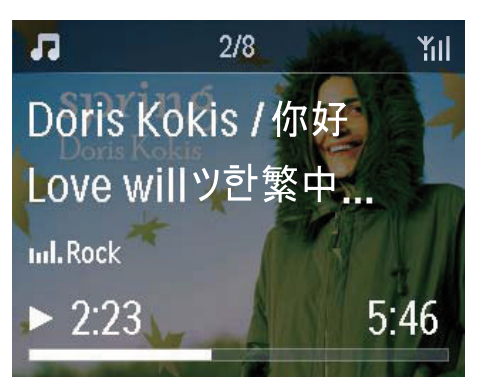

 $6$  Přehrávání zastavíte pomocí  $\blacksquare$ .

#### Přehrávání oblíbených skladeb

V NP3700 můžete poslouchat určité písně různých autorů, alb a žánrů. Přidání písní do oblíbených [Favorites].

- 1 Přeiděte do seznamu skladeb.
- Stiskem tlačítka **FAVORITE** na ovladači přidáte aktuální skladbu do [Favorites].
	- Nebo stiskněte FAVORITE při poslechu písně.
	- Seznam oblíbených skladeb se vytvoří  $\vee$  [Media Library] > [Favorites].
- 3 Pro vyhledání <sup>a</sup> přehrávání oblíbených skladeb stiskněte HOME na ovladači.
	- Z hlavní nabídky vyhledáte oblíbené skladby pod [Media Library] > [Favorites].

#### Odejmutí skladby z [Favorites]

 Vyberte skladbu v [Media Library] > [Favorites]. Stiskněte FAVORITE na ovladači.

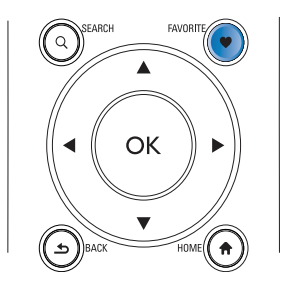

#### Přehrávání fotografií

- Stiskem  $\triangle$ /V otočíte obraz:
- Stiskem </a> se přesunete na předchozí/ další obraz;
- Stiskem **>II** spustíte přehrávání všech snímků v režimu prezentace.

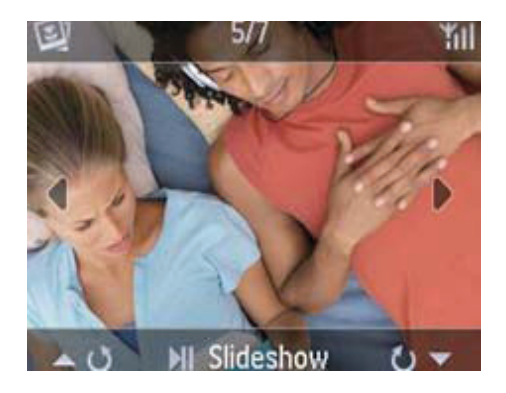

#### Externí řízení z PC

Pomocí domácí Wi-Fi/drátové sítě vám Media Browser v PC (UPnP serveru) umožní ovládat NP3700.

1 Na ploše PC spustte Media Browser

poklepáním na ikonu.

- $2 \vee$  programu Media Browser vyberte skladby, které se přehrají na NP3700. Přetáhněte skladby na ikonu NP3700.
	- Pokud jsou v podporovaných formátech, zobrazí se zelené ...+".

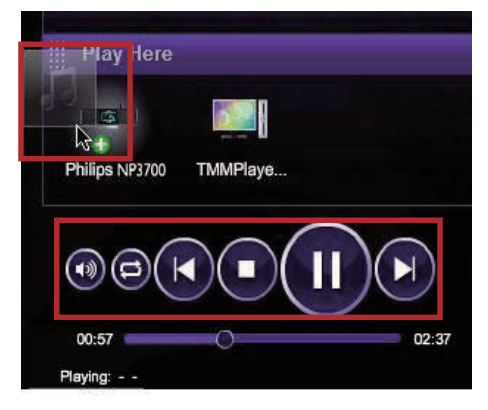

- $3$  V počítači můžete klepnutím na tlačítka
	- Nastavit hlasitost;
	- Zvolit předchozí/další skladby, pokud jste do NP3700 přetáhli více skladeb. Viz krok 2 výše.
	- Rychle vyhledávat vzad nebo vpřed;
- Spouštět/přerušovat přehrávání a pokračovat.
- 4 V NP3700 opustíte externí ovládání takto.
	- Stiskněte **z na ovladači:**
	- Stiskněte volič vstupů na ovladači;
	- Stiskněte (<sup>I</sup>);
	- Stiskněte HOME.

#### Poznámka

• Externí ovládání se zruší, pokud časovač vypnutí (sleeper timer) vypne přístroj po uplynutí nastavené doby.

## Přehrávání Internetových rádií

Při přehrávání Internetových rádií se ujistěte, že

• NP3700 je připojen k Internetu přes Wi-Fi/ drátovou síť.

#### Poznámka

• Ujistěte se, že je router připojen přímo k Internetu a nejde o vytáčené připojení z počítače.

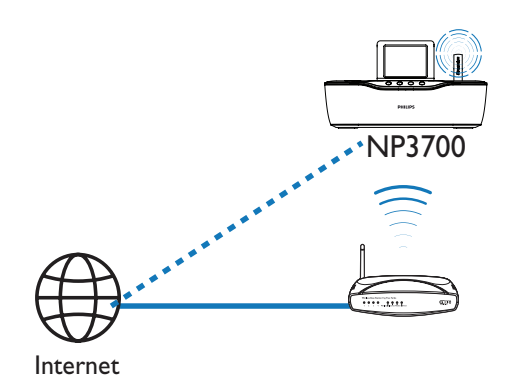

## Ladění Internetových rádií

- 1 Ujistěte se, že je NP3700 připojen k Internetu.
- $2 \,$  V NP3700 stiskněte na ovladači tlačítko INTERNET RADIO.
	- Nebo v obrazovce Home vyberte [Internet Radio].
- 3 Pro vyhledání stanic
	- Přejděte do [All stations] > [Locations] pro vyhledání podle oblasti;
	- Pro vyhledání stanice podle názvu spusťte z ovladače alfanumerické vyhledávání nebo Superscroll (viz "Přehrávání z domácí Wi-Fi/drátové sítě" -> "Vyhledávání hudby").
- 4 Volbou požadované stanice spustíte přehrávání.

## Uložení stanic do předvoleb

Do NP3700 můžete uložit až 10 stanic. Každá předvolená stanice odpovídá číselnému tlačítku na ovladači. V obrazovce přehrávání rádia rychle přepnete na požadovanou předvolbu stiskem číselného tlačítka.

Ve výchozím nastavení jsou předvolené stanice uloženy do NP3700 podle umístění, které jste zvolili při úvodním nastavení. Pro změnu umístění přejděte do [Settings] > [Location and time zone].

#### Uložení stanice do předvolby

- Nalaďte požadovanou stanici (viz "Přehrávání z domácí Wi-Fi/drátové sítě"- > "Přehrávání Internetových rádií"-> "Ladění Internetových rádií").
- 2 Na obrazovce přehrávání stiskněte a přidržte požadované číselné tlačítko (0-9).
	- Zobrazí se zpráva oznamující přidání stanice do požadované předvolby.
	- Pokud byla již předvolba obsazena, přepíše se.

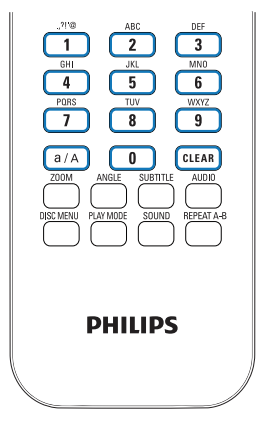

#### Přehrávání stanice z předvolby

- Přejděte na [Internet Radio] > [Presets].
- Nebo stiskněte příslušné tlačítko (0-9) v obrazovce přehrávání rádia.

## Úprava oblíbených stanic

V NP3700 můžete označovat Internetová rádia jako oblíbená. Všechny stanice jsou přidány do [Internet Radio] > [Favorite stations]. Tak můžete rychle spouštět oblíbené stanice.

#### Přidání stanice do [Favorite stations]

- Ze seznamu vyberte požadovanou stanici. Stiskněte FAVORITE na ovladači.
- Nebo přehrávejte požadovanou stanici. V obrazovce přehrávání stiskněte FAVORITE na ovladači.
	- Zobrazí se zpráva oznamující přidání stanice do oblíbených [Favorite stations].

#### Vyjmutí stanice z [Favorite stations]

- Vyberte stanici ze seznamu nebo přejděte do obrazovky přehrávání stanice. Stiskněte opět FAVORITE.
- Nebo stiskněte CLEAR v obrazovce přehrávání stanice.

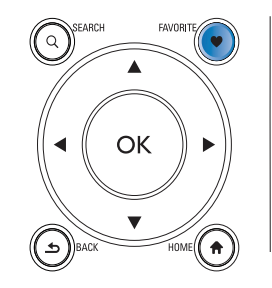

### Správa Internetových rádií online

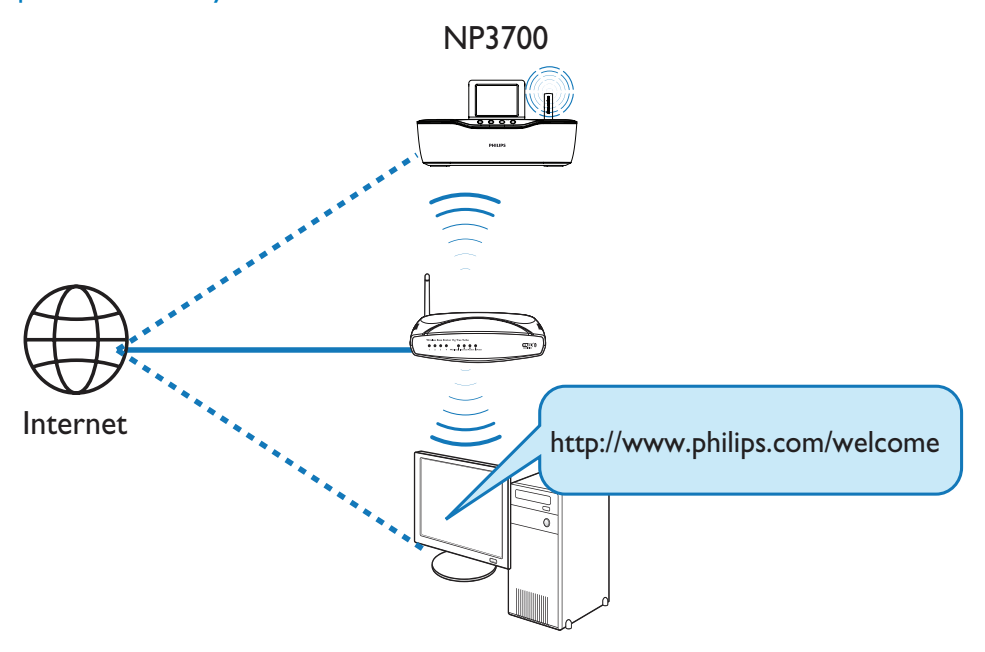

Po registraci NP3700 do

www.philips.com/welcome (viz "Registrace NP3700 u Philips") se můžete přihlásit do klubu Club Philips. V Club Philips můžete spravovat Internet Radio v počítači:

- Upravovat oblíbené stanice;
- Ručně přidávat stanice, které nemůžete najít v NP3700.

#### Úprava oblíbených stanic online

V Club Philips můžete spravovat seznam oblíbených stanic v počítači. Po připojení NP3700 k Internetu aktualizujete oblíbené stanice v NP3700.

- 1 V počítači se přihlaste do Club Philips (viz "Registrace NP3700 u Philips").
- 2 Označení/odznačení stanice jako oblíbené:
	- Klepněte na [Streamium management] > [Favorites] > [Browse];

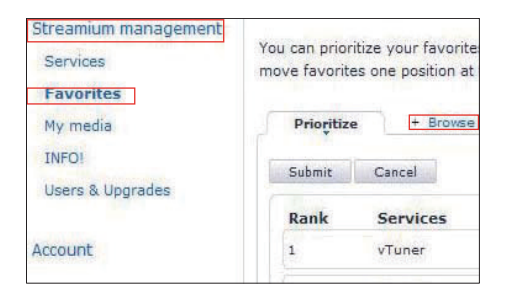

• V [Browse] vyhledejte požadované stanice;

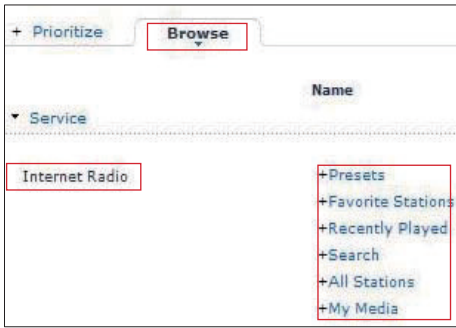

- Ve [Favorite] označte políčko odpovídající stanici.
	- → Stanice je označena jako oblíbená.
- Stanici zrušíte odznačením políčka u příslušné stanice.

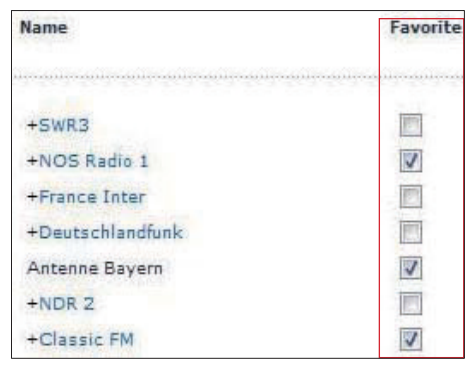

- 3 Změna pořadí oblíbených stanic v seznamu:
	- Klepněte na [Prioritize];
	- Klepněte na řádek stanice, kterou chcete přesunout;
	- Přetáhněte řádek nahoru nebo dolů.

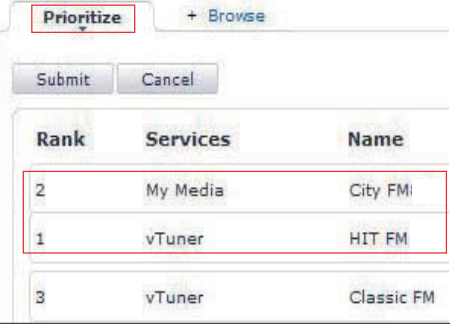

 V NP3700 naleznete stanice v požadovaném pořadí v [Internet Radio] > [Favorite stations], je-li NP3700 připojen k Internetu.

## Tip

- Pokud chcete v seznamu oblíbených přesunout stanici na první místo, přesuňte ji za první stanici a tu pak přetáhněte dolů.
- Pokud chcete v seznamu oblíbených přesunout stanici na poslední místo, přesuňte ji před poslední stanici a tu pak přetáhněte nahoru.

### Ruční přidání stanice online

#### Ruční přidání stanice

V Club Philips můžete ručně přidávat internetová rádia do NP3700 z počítače.

- 1 <sup>V</sup> počítači se přihlaste do Club Philips (viz "Registrace NP3700 u Philips").
- 2 Pro přidání stanice klepněte na [Streamium management] > [My media] > [Music].

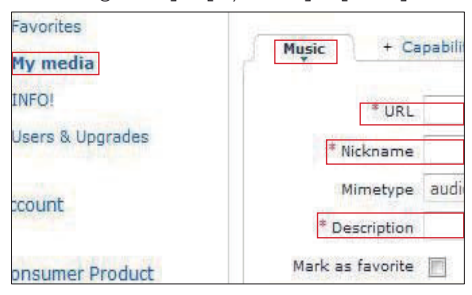

- $3 \sqrt{M}$  V [Music] zadejte informace o stanici do textových polí:
	- V [URL] vyplňte internetovou adresu stanice;
	- V [Nickname] vyplňte název stanice, pod nímž se bude zobrazovat v [My media];
	- V [Description] vyplňte jednoslovný popis stanice, např. hudba, sport, zprávy. Popis se použije jako kategorie pro třídění stanic v [My media].
- 4 Klepněte na [Save].
	- Stanice se ručně přidá pod pole k úpravám.

#### Úprava přidaných stanic

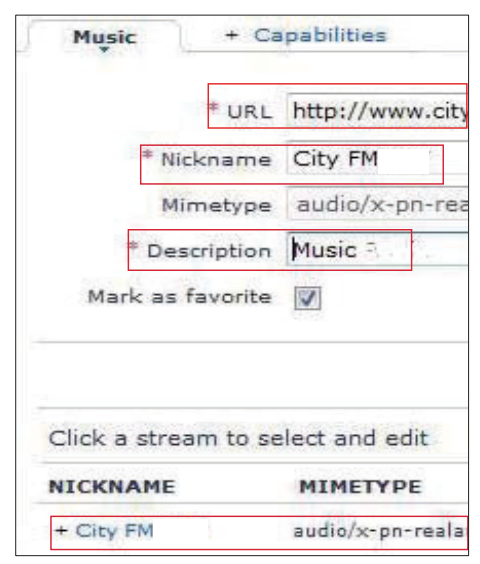

- Podle obrázku klepněte na stanici.
	- Textová pole jsou vyplněna údaji o stanici.
- Klepnutím na textová pole upravíte informaci.

## Stream z online hudebních služeb

V NP3700 můžete používat online hudební služby.

V online hudebních službách můžete otevírat jejich online hudební knihovny.

Vytvořte si účet pro použití takové služby. Pro přístup k některým službám budete potřebovat předplatné.

### Poznámka

• Online služby jsou dostupné pouze v některých zemích.

- 1 Na ovladači NP3700 stiskněte tlačítko ONLINE SERVICES.
	- Nebo v obrazovce Home vyberte [Online services].
- $2 \vee$  seznamu online služeb vyberte požadovanou možnost. Stiskem OK potvrďte.
- $3$  Přehrávání spustíte stiskem  $\blacktriangleright$ II. Přehrávání zastavte stiskem **x.**

# Vyhledávání hudby

V seznamu možností můžete vyhledávat požadované následujícími způsoby.

## Tip

- Při vyhledávání těmito způsoby se ujistěte, že je NP3700 v režimu **[Media Library]** nebo **[Internet Radio].**
- Pomocí navigačních tlačítek  $\blacktriangle$ ,  $\nabla$ ,  $\blacktriangleleft$ ,  $\blacktriangleright$ .
- Rychlým vyhledáváním pomocí alfanumerického vyhledávání, Superscroll a Quickjump.

#### Poznámka

• Alphanumeric search, Superscroll a Quickjump jsou dostupné pouze v dlouhých tříděných seznamech možností (kromě hlavní obrazovky a seznamů nabídek).

## Alphanumeric search

V dlouhém seznamu možností spustíte alfanumerické vyhledávání zadáním písmene, jímž položka začíná nebo je obsahuje.

- Stiskněte SEARCH na ovladači, pokud je to nutné.
	- → Zobrazí se pole pro zadávání textu.

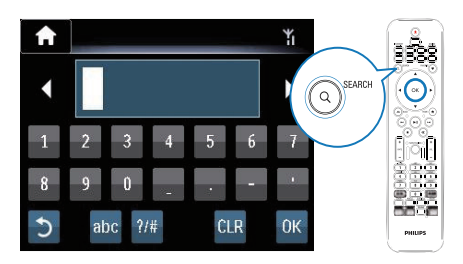

- 2 Zadávejte znaky pomocí ovladače (viz ..Popis NP3700" -> ..Přehled" -> ..Psaní textů").
- 3 Po vložení textu stiskněte OK.
	- Vyhledávání se spustí.
	- Obdržíte seznam položek, které obsahují znaky.
	- Obdržíte seznam podobných položek, pokud žádná položka neobsahuje zadané znaky.

## **Ouickjump**

Pro alfanumerické vyhledávání můžete rovněž použít Quickjump.

#### Nalezení první položky začínající písmenem

• Tiskněte tlačítko příslušného znaku, až se znak objeví.

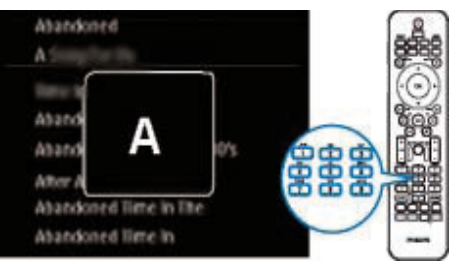

Nalezení první položky začínající dalším písmenem

• Stiskněte **D**.

Nalezení první položky začínající předchozím písmenem

 $\bullet$  Stiskněte  $\bullet$ 

### Superscroll

V dlouhém seznamu možností vám umožní Superscroll vyhledávat v abecedním pořadí. Můžete rychle vyhledat první položku začínající zvolenou abecedou.

- 1 Přidržením  $\triangle/\blacktriangledown$  spustte Superscroll.
	- Zobrazí se pole pro zadávání textu. Písmena se zobrazují opakovaně v abecedním pořádku počínajíc aktuálním písmenem.

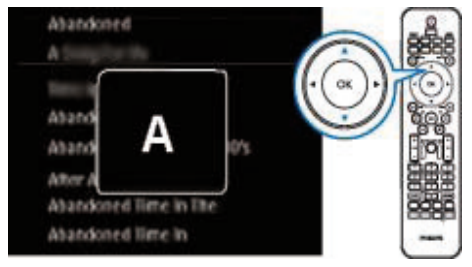

- $2$  Uvolněte  $\triangle/\triangledown$  po dosažení požadovaného písmene.
	- Nalezli jste první položku začínající písmenem.

# 6 Funkce Multiroom music

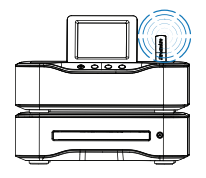

**MCi8080** 

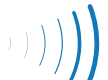

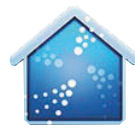

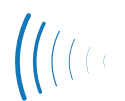

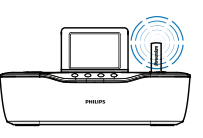

**NP3700** 

Funkce Multiroom Music umožňuje přehrávat současně stejnou skladbu v MCi8080 a v NP3700.

Než tuto funkci povolíte, ujistěte se, že:

- MCi8080 a NP3700 jsou připojeny do domácí sítě Wi-Fi;
- přehráváte skladbu z HDD připojeného k MCi8080;
- 1 Přehrávejte skladbu <sup>z</sup> HDD připojeného k MCi8080.
- 2 V obrazovce Home na MCi8080 volbou [Multiroom Music] povolte funkci Multiroom Music.

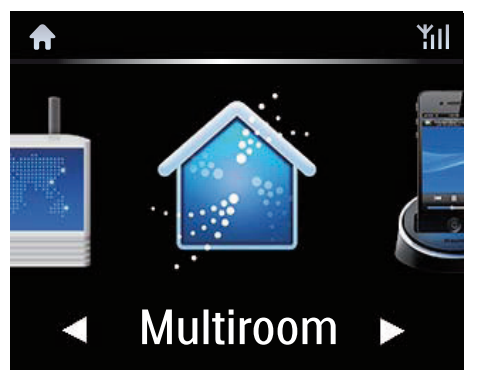

- 3 Vyčkejte úspěšného povolení funkce Multiroom Music.
- Současné přehrávání zrušíte stiskem tlačítka na MCi8080.

**Starting Multiroom Music.** Press <STOP> to cancel Multiroom Music.

ΥïΙ

# 7 Přehrávání z vnějšího zdroje zvuku (AUX)

Pomocí vstupů MP3 LINK a režimu AUX dovoluje NP3700 přehrávat zvuk z externích zdrojů signálu (např. přenosných mediálních přehrávačů) přes reproduktory NP3700.

## Přehrávání z vnějšího zdroje zvuku

- 1 Ujistěte se, že je vnější zdroj zvuku správně připojen k NP3700 (viz "Připojení" -> "Připojení dalších zvukových přístrojů").
- 2 Na NP3700 vyberte režim AUX.
	- Nebo v obrazovce Home vyberte **[MP3** LINK].
	- Nebo stiskněte **AUX** na ovladači.
- 3 Na externím zdroji spustte přehrávání.
	- Pro přehrávání hudby můžete použít zvukové možnosti NP3700 (viz "Nastavení" -> "Nastavení zvuku").

# 8 Nastavení

# Režimy přehrávání

Při přehrávání hudby můžete volit přehrávání opakované, v náhodném pořadí nebo jednu po druhé. Vyberte požadovaný režim.

#### Volba režimu přehrávání hudby

Před nebo v průběhu přehrávání,

- V obrazovce Home přejděte na [Settings] > [Play mode]; nebo,
- Stiskněte PLAY MODE na ovladači;
	- $\mapsto$   $\bullet$  Opakované přehrávání všech skladeb ze složky;
	- →  $\leftrightarrow$  1 Opakované přehrávání aktuální skladby;
	- → **x** Náhodné přehrávání všech skladeb z aktuální složky.

# Nastavení zvuku

V NP3700 můžete volit různá zvuková nastavení pomocí [Settings] > [Sound settings].

- 1 V obrazovce Home vyberte [Settings]  $>$ [Sound settings].
	- Nebo stiskem **SETTINGS** na ovladači vyvolejte [Settings].
- 2 Vyberte možnost. Stiskem OK zapněte nebo vypněte.

#### Nebo

Stiskem tlačítka SOUND na ovladači vyvolejte nabídku zvukových nastavení.

• Nabídku nastavení zvuku opustíte stiskem **SACK**.

## Incredible Surround

Incredible Surround umožní zažít skutečný prostorový zvuk s velkou hloubkou a šíří bez použití dalších reproduktorů.

•  $\lor$  [Settings] > [Sound settings] > [Incredible Surround], jej zapnete nebo vypnete.

## Basy a výšky

Pomocí [Bass / Treble] nastavte úroveň nízkých (bass) nebo vysokých (treble) tónů.

- 1 V obrazovce Home přejděte do [Settings] > [Sound settings] > [Bass / Treble].
	- Nebo stiskem SOUND na ovladači vyvolejte nabídku zvukových nastavení.
- 2 Opakovaným tisknutím  $\triangle$ / $\triangledown$  zvyšte/snižte úroveň.
	- Stiskem **CLEAR** nastavíte neutrální polohu.

## Full sound

[FullSound] obnovuje zvukové podrobnosti, které se ztratily komprimací (např. MP3, WMA).

Zapněte nebo vypněte [FullSound] v [Settings] > [Sound settings].

## Direct Source

Pomocí [Direct source] můžete vypnout nastavení zvukových efektů na NP3700 včetně [FullSound] a [Bass / Treble].

Přehrávání hudby pak probíhá bez zvukových efektů NP3700, v originální podobě.

• Zapněte nebo vypněte [Direct source]  $\vee$  [Settings] > [Sound settings].

## Tip

• Zvukové nastavení se uchovává a po vypnutí [Direct source] se obnoví.

## Nastavení displeje

## Jas

U NP3700 můžete nastavit jas displeje. Displej se může rozsvěcet, ztmavovat a vypnout při zapnutí NP3700 nebo vypnutí do active stand-by.

 $\vee$  [Settings] > [Display settings] > [Brightness when on] nebo [Brightness when standby] vyberte možnost a stiskněte OK.

## Pozadí

U NP3700 můžete nastavit obrázek na pozadí displeje (tapetu).

#### Nastavení pozadí

- **1** V NP3700 vyberte a zobrazte snímek.
- 2 Stiskem SETTINGS na ovladači vyberte [Settings] > [Display settings] > [Wallpaper].
- $3$  Ve [Wallpaper] vyberte [Current picture]. Aktuální snímek se nastaví jako pozadí.

## Spořič obrazovky

V NP3700 se spořič displeje zapne při vypnutí přístroje do active stand-by.

Po zapnutí se zvolený spořič zobrazí. Hodiny se zobrazují v pravém dolním rohu displeje.

Ve výchozím nastavení se zobrazují jako spořič hodiny.

#### Nastavení spořiče

- V NP3700 vyberte a zobrazte snímek.
- 2 Stiskem SETTINGS na ovladači vyberte [Settings] > [Display settings] > [Screen saver].
- 3 Ve [Screen saver] vyberte [Current picture].
	- → Aktuální snímek se nastaví jako spořič.

## Nastavení prezentace

V režimu prezentace můžete zobrazovat snímky jeden po druhém.

#### Volba režimu přehrávání v prezentaci

- 1 V obrazovce Home vyberte  $[Setting] >$ [Slideshow settings]. Nebo stiskem SETTINGS na ovladači vyvolejte [Settings].
- 2 Vyberte jeden z následujících režimů přehrávání. Stiskem OK zapněte nebo

vypněte.

- **→ [Repeat]**: Opakované přehrávání všech snímků;
- → **[Shuffle]**: Náhodné přehrávání všech snímků.

Nastavení doby přehrávání každého snímku

- 1 V obrazovce Home vyberte [Settings]  $>$ [Slideshow settings] > [Time per slide].
	- Nebo stiskem **SETTINGS** na ovladači vyvolejte [Settings].
- $2 \vee$  [Time per slide] vyberte požadovanou délku zobrazení.

## Album art

Album art (obrázek obalu CD/alba) je někdy dostupný při stažení hudby. Některé programy pro správu hudby umožňují vložení tohoto obrázku do skladby. Zapnutím nebo vypnutím [Album art] můžete volit zobrazení obalu CD/ alba u příslušných skladeb.

#### Zapnutí [Album art]

1 V obrazovce Home vyberte [Settings]  $>$ [Album art]. Nebo stiskem SETTINGS na ovladači

vyvolejte [Settings].

# Česky

## 2 Vyberte [Album art]. Stiskem OK zapněte

nebo vypněte.

#### Je-li zapnuto [Album art],

 Obrázek se objeví v seznamu skladeb jako náhled u příslušné skladby.

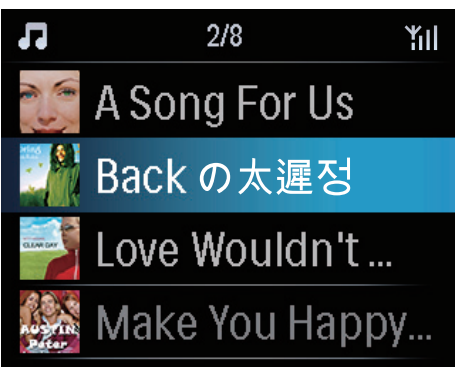

 Během přehrávání takové skladby se album art zobrazuje v plné velikosti jako pozadí displeje.

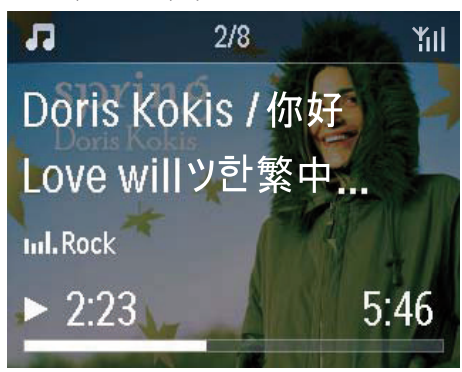

# Zvuk tlačítek

NP3700 vám může poskytovat zvukovou zpětnou vazbu (zvuk kliknutí) po každém stisknutí tlačítka ovladače.

Zvuk můžete vypnout nebo zapnout  $\vee$  [Settings] > [Clicker sound].

# Nastavení hodin

#### Budík

#### Nastavení budíku

- Ujistěte se, že jsou nastavené hodiny (viz ".Nastavení" -> "Datum a čas").
- 2 V obrazovce Home vyberte  $[Setting] >$ [Clock settings] > [Alarm].
	- Nebo stiskem **SETTINGS** na ovladači vyvolejte [Settings].
- 3 Nastavení zdroje signálu budíku
	- Volba hudby [Music];
		- V nastavenou dobu buzení se spustí/pokračuje přehrávání naposledy přehrávané skladby nebo Internetového rádia.
	- Volba zvuku [Buzzer]:
		- V nastavenou dobu se spustí zvuk budíku.
- 4 Pro nastavení budíku
	- Přidržte  $\triangle/\blacktriangledown$  nebo tiskněte  $\triangle/\blacktriangledown$  do dosažení požadovaných hodnot. Stiskem OK potvrďte.
	- Nebo zadejte požadované číslice číselnými tlačítky z ovladače.
		- $\mapsto$  Na displeji se objeví ikona  $\clubsuit$  budíku.

#### Přehrávání Internetového rádia jako zvuku budíku

- 1 Ujistěte se, že jste v kroku 3 zvolili [Music];
- 2 Před vypnutím NP3700 nebo přepnutím přístroje do active stand-by,
	- Přejděte do [Media Library] a vyberte a přehrávejte požadovanou skladbu;
	- Nebo přejděte do [Internet Radio] a vyberte požadovanou stanici.

#### Použití budíku

V nastavenou dobu se spustí přehrávání zvolené hudby / Internetového rádia nebo se rozezní zvuk budíku.

#### Poznámka

- Budík se spustí i v případě, že vypnete NP3700 do active stand-by nebo Eco stand-by.
- Pokud se NP3700 nepodaří připojit se k požadovanému rádiu nebo hudební knihovně, spustí se rovněž zvuk budíku.
- Pokud byl NP3700 umlčen, umlčení se vypne.
- Pokud byla hlasitost nastavena na minimum, budík ji zvýší.

#### Funkce přispání

- Stiskněte jakékoli tlačítko na přístroji nebo na ovladači (kromě tlačítek hlasitosti).
	- $\rightarrow$  Budík se rozezní znovu asi za 15 minut. Ikona budíku zůstane svítit.

#### Trvalé vypnutí budíku

• Přejděte do [Settings] > [Clock settings] > [Alarm]. Vyberte [Alarm off] a stiskněte OK na ovladači.

## Časovač vypnutí

Pomocí časovače můžete vypnout NP3700 automaticky po nastavené době.

#### Nastavení doby do vypnutí

- 1 V obrazovce Home vyberte [Settings]  $>$ [Clock settings] > [Sleep timer].
	- Nebo stiskem **SETTINGS** na ovladači vyvolejte [Settings].
- 2 Vyberte možnost. Stiskem OK zapněte.

## Datum a čas

Datum a čas se mohou nastavovat ručně nebo automaticky.

#### Automatické nastavení

Pro automatické nastavování hodin můžete použít službu z Internetu.

#### Použití online služby z Internetu

- 1 Zapněte přístroi.
	- Ujistěte se, že je přístroj připojen k domácí Wi-Fi/drátové síti a Internetu.
- 2 V obrazovce Home vyberte  $[Setting] >$ [Clock settings] > [Date and time].
	- Nebo stiskem **SETTINGS** na ovladači vyvolejte [Settings].
- $3 \lor$  [Date and time] vyberte [Current date and time] > [Automatic (Internet)].
	- Spustí se automatické nastavení hodin z Internetu.
	- Po úspěšném dokončení nastavení se zobrazí zpráva.

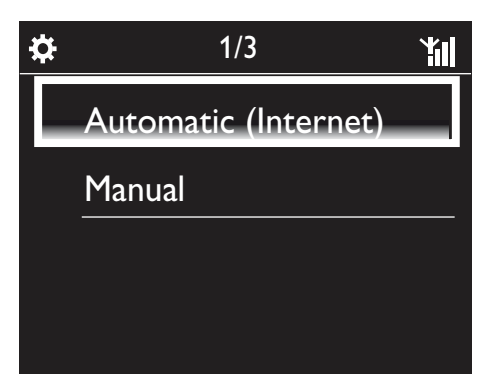

# Tip

- Podle zvoleného umístění a časového pásma bude systém upravovat hodiny a nastavovat je automaticky z online služby na Internetu.
- Pro zobrazení a změnu umístění a časového pásma přejděte do [Settings] > [Location and time zone].

#### Ruční nastavení

- 1 Zapněte přístroj.
- 2  $\vee$  obrazovce Home vyberte [Settings] > [Clock settings] > [Date and time].
	- Nebo stiskem **SETTINGS** na ovladači vyvolejte [Settings].
- $3 \vee$  [Date and time] vyberte [Current date and time] > [Manual].
- 4 Pro nastavení data a času
	- Pomocí < nebo > vyberte umístění;
	- Čísla vkládejte z číselné klávesnice ovladače;
	- Stiskem OK potvrďte.
	- Můžete také přidržet A/V nebo tisknutím ▲/▼ zadat požadované hodnoty.

#### Nastavení formátu data a času

Vyberte způsob zobrazení hodin a data.

- 1 Postupujte podle kroků 1-2 kap. "Ruční nastavení".
- $2\;\vee$  [Date and time] volbou [Time format] nebo [Date format] vyberte možnost.

# Síťové nastavení

## Nastavení sítě

Po nastavení po prvním zapnutí můžete měnit způsob připojení NP3700 k domácí WiFi/ drátové síti:

- Přepínejte mezi způsoby připojení (bezdrátová nebo drátová, automaticky nebo ručně);
- Přepínejte mezi různými routery. Postupujte přitom takto:
- $1 \vee$  obrazovce Home vyberte [Settings] > [Network settings] > [Setup network].
	- Nebo stiskem **SETTINGS** na ovladači vyvolejte [Settings].
- 2 Připojte NP3700 jako při prvním nastavení (viz "Úvodní nastavení" -> "Připojení k domácí Wi-Fi/drátové síti ").

## Název zařízení

V [Device name] můžete NP3700 přejmenovat. V připojených UPnP serverech/klientech pak můžete nalézt NP3700 pod tímto názvem.

- $1 \,$  V obrazovce Home vyberte **[Settings]**  $>$ [Network settings] > [Device name].
- 2  $\vee$  [Device name] tisknutím  $\blacktriangleleft$  vyberte umístění a tisknutím ▲/▼ vyberte požadované znaky.

## Umístění a časová pásma

Po nastavení po prvním zapnutí můžete měnit umístění a časová pásma podle toho, jak se přístroj stěhuje po světě.

Podle zvoleného umístění a časového pásma může NP3700

- Automaticky nastavovat hodiny přes Internet (viz "Nastavení" -> "Datum a čas");
- Automaticky ladit přednastavená Internetová rádia.

# Jazyk

Po nastavení po prvním zapnutí můžete měnit nastavení jazyka v [Settings] > [Language].

## Informace o zařízení

Z hlavní obrazovky přejděte do [Settings] > [Device ID and information]. Dozvíte se informace o NP3700, jako je model, název zobrazovaný v UPnP serverech/klientech, verzi software a nastavení sítě.

# Vyhledání aktualizací software

V NP3700 můžete přímo vyhledávat aktualizace software. Po klepnutí na odsouhlasení podmínek se spustí stažení a instalace aktualizací.

- 1 Ujistěte se, že je NP3700 připojen k Internetu.
- $2 \vee$  obrazovce Home vyberte [Settings] > [Check for software upgrades].

## Demo režim

Po nastavení po prvním zapnutí můžete znovu zobrazit demo režim.

1 V obrazovce Home vyberte [Settings]  $>$ [Demo mode].

 $\mapsto$  Demo se spustí.

- **2** Prohlížení dema opustíte stiskem  $\bigcup$ .
	- Přístroj se vypne do Eco stand-by.

## Obnovení nastavení z výroby

Můžete resetovat nastavení NP3700 na tovární hodnoty. Budou odstraněna všechna nastavení včetně sítě, zvuku, zobrazení, hodin, budíku a jazyka.

- 1 Přejděte do [Settings] > [Restore factory settings].
- 2 Na vyžádání zvolte [Yes].
	- Přístroj se vypne.
	- Přístroj se opět automaticky zapne po obnovení továrního nastavení.
	- → Proveďte znovu nastavení při prvním zapnutí.

# 9 Registrace NP3700 u Philips

# Výhody

Registrací NP3700 na www.philips.com/welcome můžete

- Získat aktualizaci software;
- Spravovat své oblíbené rozhlasové stanice;
- Přijímat novinky Streamium.

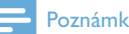

## Poznámka

Registrace NP3700 vyžaduje platnou e-mailovou adresu.

# Registrace NP3700

Při registraci NP3700 na www.philips.com/welcome použijte jako název účtu platnou e-mailovou adresu.

Registraci dokončíte přímo na

www.philips.com/welcome. Nebo můžete zadat e-mailovou adresu do přístroje a dokončit registraci na webové stránce, která vám bude zaslána e-mailem.

### Registrace na webové stránce

Pro přímou registraci NP3700 na www.philips.com/welcome budete potřebovat zadat následující informace:

- Platnou e-mailovou adresu jako registrační účet;
- Model výrobku;
- Registrační ID výrobku.

#### Jak získat model výrobku

• Podívejte se na krabici od přístroje nebo na štítek. Model vždy naleznete na obalu nebo na výrobním štítku (např. MCi8080, NP3700).

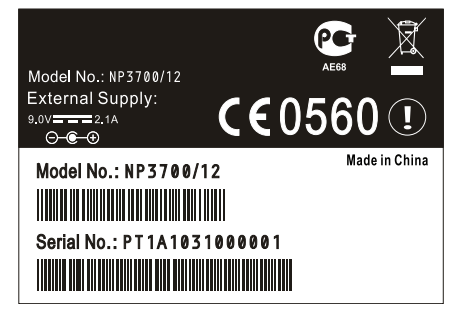

#### Jak získat registrační ID

• V NP3700 přejděte na [Settings] > [Device ID and information]. Pomocí V přejděte na [Product Registration ID].

## Registrace v přístroji

Pomocí e-mailové adresy se zaregistrujte v přístroji a pak dokončete registraci na webové stránce, která vám bude zaslána e-mailem.

- Ujistěte se, že je NP3700 připojen k Internetu.
- 2 Zaregistrujte se na www.philips.com/welcome,
	- V NP3700 vyberte [Settings] > [User registration] > [Register now] > [Register on the device];
	- Po výzvě zadejte platnou e-mailovou adresu (viz "Popis NP3700" -> "Přehled" -> "Psaní textů").
		- Obdržíte e-mail od ConsumerCare@ Philips.com.
	- V počítači dokončete registraci pomocí odkazu, který jste obdrželi ve zprávě.

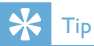

• Pro další přihlášení na Philips online services použijte odkaz ze zprávy a heslo.

# Odregistrace NP3700

Při registraci na www.philips.com/welcome můžete používat pouze jeden účet pro jeden přístroj (např. NP3700). V každém účtu můžete spravovat sadu oblíbených stanic a ručně přidaných stanic.

Pro použití jiného registrovaného účtu je nutné aktuální účet odregistrovat.

#### Odregistrace účtu

1  $\vee$  NP3700 vyberte [Settings] > [User registration] > [Unregister].

2 Na vyžádání potvrdte odregistraci účtu.

## Tip

• Při další registraci již hotového účtu můžete obnovit nastavení Internetových rádií, která jste spravovali pomocí Philips online services.

# Kontrola registračních informací

Můžete zkontrolovat, zda je již NP3700 zaregistrován a z kterého účtu. Pro kontrolu informací přejděte do [Settings] > [User registration] > [Registration status].

# 13 Údržba

Kapitola popisuje péči o NP3700.

# Čistění

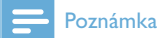

- Nepoužívejte vodu ani brusné prostředky.
- 1 Čistěte NP3700 pouze suchým měkkým hadrem.

# 11 Technické údaje

#### Všeobecné informace

#### Síťové napájení

Informace o napětí jsou uvedeny na zadní straně síťového zdroje.

#### Stejnosměrné napájení

9 V / 2,1 A

Rozměry (D × Š × V)

 $292 \times 147.5 \times 151.7$  mm

#### Hmotnost (čistá)

Hlavní jednotka: ~ 1,47 kg

#### Příkon

V zapnutém stavu

 $<$  25 W

Stand-by (active)

 $<$  4 W

ECO (passive) stand-by

 $\leq 0.7 W$ 

#### Zvukové výstupy

#### Sluchátka

1× 3,5 mm jack 40 až 18 000 Hz

#### 32 Ω

Odstup signál šum (sluchátka)

typicky 85 dBA (IEC)

Zkreslení (linkový výstup/sluchátka)

 $< 1 %$ 

#### Zvukové vstupy

MP3 link

 $1 \times 3.5$ mm jack

Vstupní citlivost

950 mV

#### Impedance vstupu

 $> 10 k\Omega$ 

Zvukový zesilovač (digitální)

#### Výstupní výkon

2 × 5 W efektivní

Kmitočtová charakteristika

30 Hz – 20 kHz (3 dB pokles)

Odstup signál šum

 $\geq$  85 dBA (IEC)

#### Reproduktory

Příkon

 $6 \overline{W}$ 

Impedance

8 Q

**Citlivost** 

83 dB / 1 m / W

Rozměry

2 1/4 palce

Kmitočtová charakteristika

40 Hz – 18 kHz

#### Zvukové funkce

#### FullSound®

ano (zap/vyp)

Řízení basů/výšek

ano (zap/vyp)

Incredible Surround

ano (zap/vyp)

#### Bezdrátový systém

#### Norma

802.11n, zpětně kompatibilní s 802.11b/g

Zabezpečení bezdrátové sítě

WEP (64 nebo 128 bitů),

WPA / WPA2 (8-63 znaků)

#### Kmitočtový rozsah

2412–2462 MHz (CH1–CH11) (pro /79, /37, /55, /97)

2412–2472 MHz (CH1–CH13) (pro /12, /05)

### Anténa

1× vertikální, polarizovaná

Wireless protected setup (WPS)

Ano

#### Metalická síť (LAN / Ethernet)

#### Wired standard

802.3 / 802.3 u

#### Rychlost

10 / 100 MBit/s

#### Režim

half/full duplex

#### Crossover detection (Auto MDIX)

Ano (Auto MDIX)

### Poznámka

• Bezdrátové a drátové rozhraní nemohou být zapnuty současně.

#### Internetové služby

#### Internetové rádio

My Media

#### Internetové služby

Rhapsody Direct \* (for /37, /17)

Napster Direct \* (pro /12, /05 pouze v Německu/Velké Británii)

Obě služby vyžadují registraci uživatele u Rhapsody nebo Napster.

#### Možnosti dekódování

#### MP3

8–320 kbps (CBR / VBR)

#### **WMA**

32–192 kbps (CBR / VBR)

#### AAC (M4A)

16–320 kbps (CBR / VBR)

#### PCM

1× (1,4 Mb/s)

#### FLAC

Podporován

#### Ogg Vorbis

Podporován

#### Real Audio (\*. ra)

Nepodporován

#### Zobrazení/hodiny

#### Rozlišení

Matice bodů, 320 × 240 (QVGA), barevný TFT

#### Velikost

3,5 palce

#### Osvětlení

Lze zapnout/vypnout a ztlumit

#### Dotyková obrazovka

Ano

Zobrazení hodin/data

#### Ano

Automatické nastavení hodin z Internetu (NTP)

Ano, podporováno

Časovač vypnutí

Ano

#### Zvuk tlačítek

Ano

#### Docking

#### 9pólová zásuvka MiniDIN

Kompatibilní s Philips DCK3060 (externí dok; není přiložen)

5V / 500 mA

#### Další

#### UPnP

DMP (Lokální renderer, Lokání řídící bod)

ECP (Ovladatelný přes externí řídící bod)

#### DLNA

Ano, Version 1.5 (DMP, DMR)

NP3700 lze připojit k

- Windows Media Player 11, Winamp, TwonkyMedia;
- Philips Music Center WAC3500 / WAC7500 / MCi500H;
- Philips NAS SPD8020CC;
- Mobilnímu telefonu Nokia N80, N93, N95.

#### Poznámka

• Výrobce si vyhrazuje právo na změny parametrů a vzhledu bez předchozího upozornění.

# 12 Řešení potíží

#### Není slyšet zvuk nebo je špatný, co mám dělat?

- Pomocí + VOL zvyšte hlasitost.
- Stiskem **MUTE** obnovte zvuk.

#### Existuje nějaká účinná vzdálenost mezi bezdrátovým routerem a NP3700 pro streaming?

Ano. Maximální vzdálenost při Wi-Fi přenosu je 250 m ve volném prostoru. V běžném provozu uvnitř budov, kde jsou mezi prvky sítě stěny a dveře, se účinná vzdálenost snižuje na 50–100 m. Pokud máte potíže s připojením, snižte vzdálenost.

#### Neobdržel jsem potvrzovací e-mail od ConsumerCare@Philips.com.

- Zkontrolujte zadanou e-mailovou adresu.
- Zkontrolujte, zda má počítač připojení k Internetu.
- Internetový server může být zaměstnán, zkuste to později.
- Ověřte, zda nebyl e-mail zadržen spamovým filtrem.

#### Jak potlačit rušení Wi-Fi od jiných zařízení ve stejném pásmu (2,4 GHz), jako jsou telefony Dect nebo Bluetooth zařízení?

- Přemístěte NP3700 nejméně 3 m od takových zařízení.
- Použijte šifrování WEP/WPA s klíčem při vytváření spojení s PC / domácí sítí.
- Změňte kanál rušícího zařízení.
- Otočte zařízení do jiné polohy tak, aby se rušení minimalizovalo.

# 16 Kontaktní informace

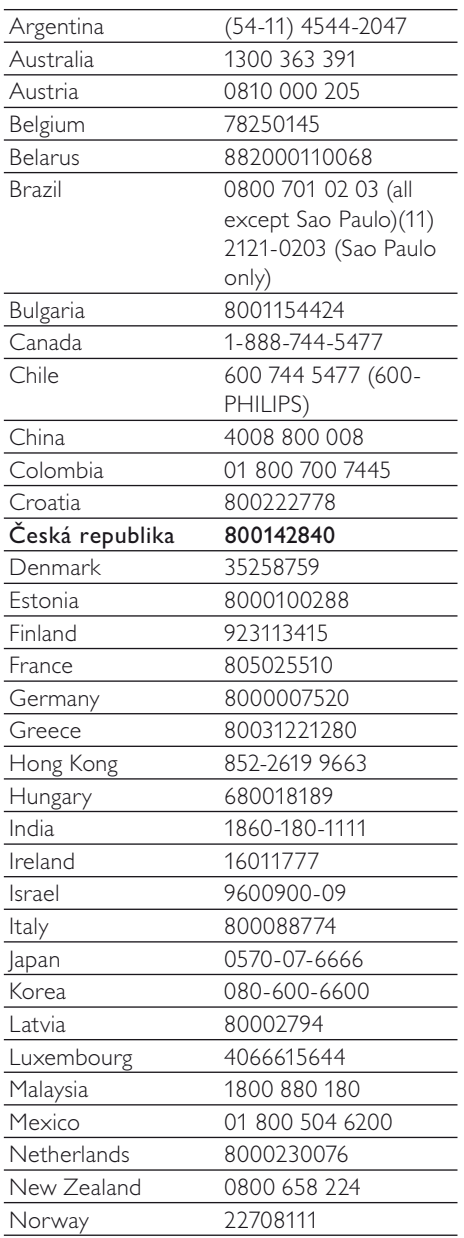

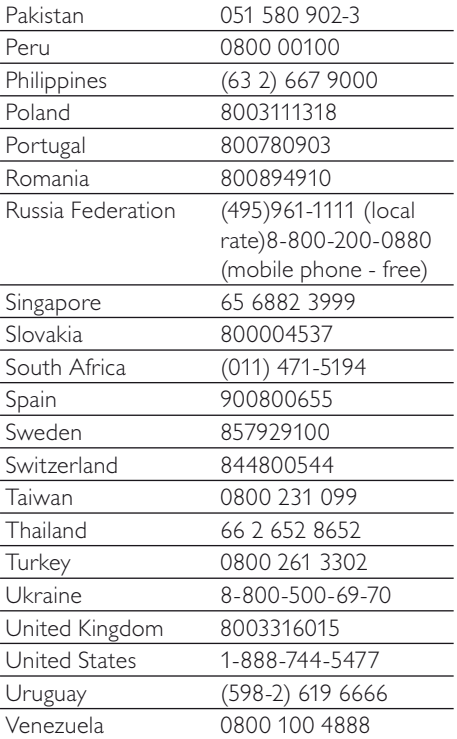

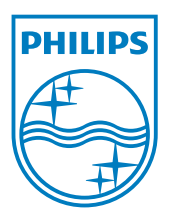